### **Features**

- **Motors supported: - Brushless 60/120° commutated - Brush motors**
- **Up to 20A peak / 12A continuous output current**
- **Up to 200V single power supply**
- **STEP/DIRECTION interface**
- **32-bit position, velocity, acceleration, 16-bit PID filter gain values**
- **Comprehensive motor output short-circuit protection:** 
	- **Output to output**
	- **Output to ground**
	- **Output to power**
- **Adjustable motor current limit and overload time limit**
- **Over/under voltage shutdown**
- **Overheating protection**
- **Emergency stop input**
- **Forward and reverse over travel inputs**
- **Communication speed 19.2 115.2 KBps**
- **Servo rate 2 kHz**
- **PWM frequency 20 kHz**
- **Command rate up to 1000/sec**
- **Differential or Single ended encoder with transition rate up to 2.5MHz**
- **Small footprint (5" x 4" x 0.85")**

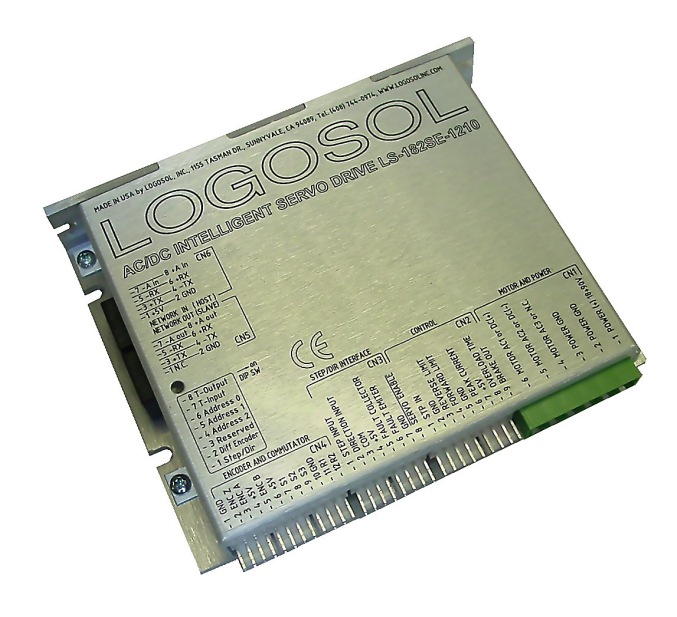

### **Description**

LS-182SE is a single-axis motion controller with integrated servo amplifier designed for applications using brushless (AC) or brush-commutated (DC) motors, equipped with differential or single ended encoder, up to 1 HP. Trapezoidal brushless motor commutation is performed automatically if hall sensors are connected to the unit.

Up to 31 intelligent servo drives can be controlled over a multi-drop full duplex RS-485 network in a distributed motion control environment. Standard RJ-45 connectors and commercially available cables are used for daisy chaining of the modules.

LS-182SE is equipped with various safety features such as short circuit protection for the motor and controller, over travel limit switch inputs, emergency stop input, over and under voltage shutdown. The maximum motor output current and overload time can be set.

### TECHNICAL SPECIFICATIONS rated at 25°C ambient, POWER (+)=60VDC, Load=250μH motor

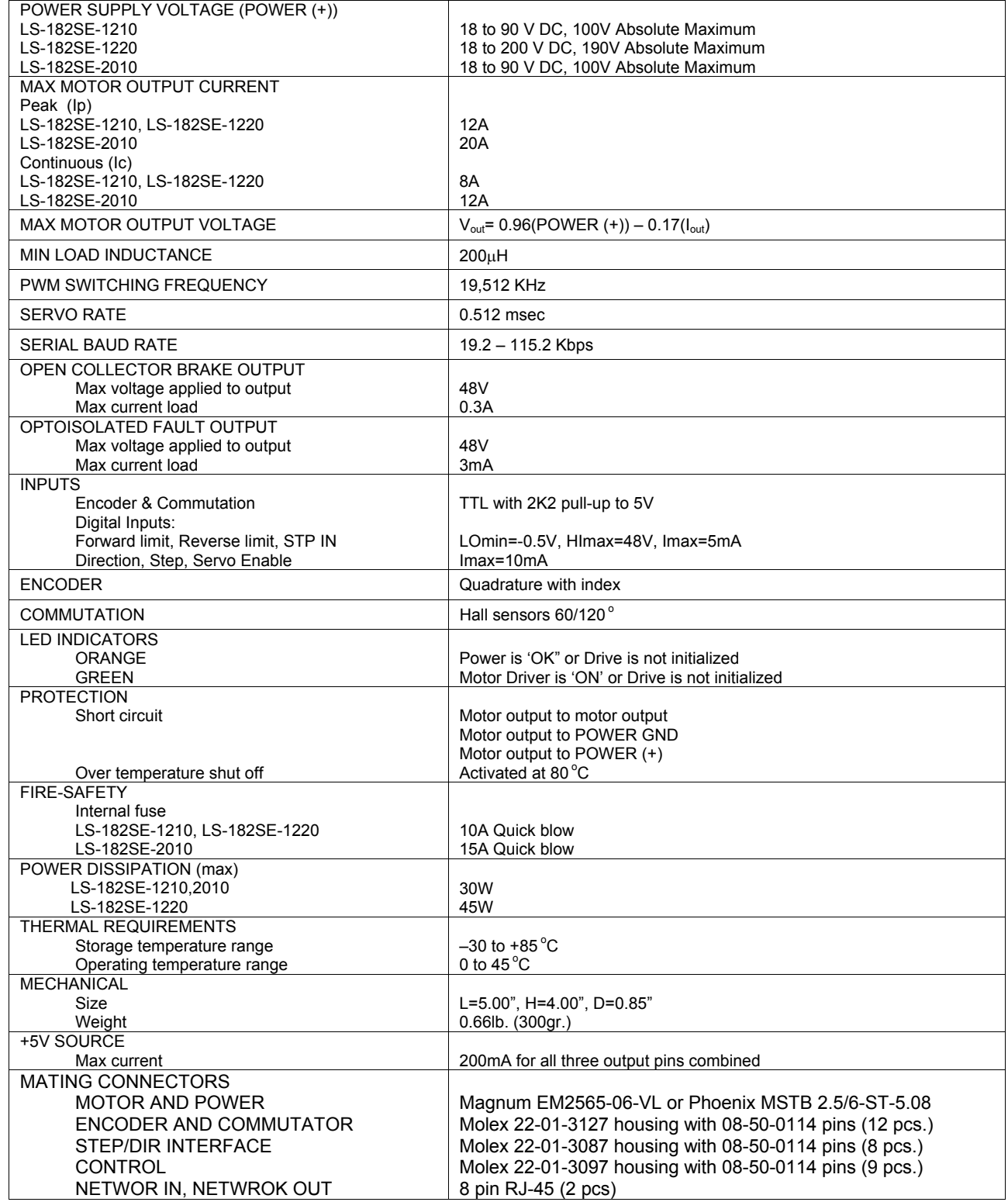

# **DIMENSIONAL DRAWING**

**LS-182SE** 

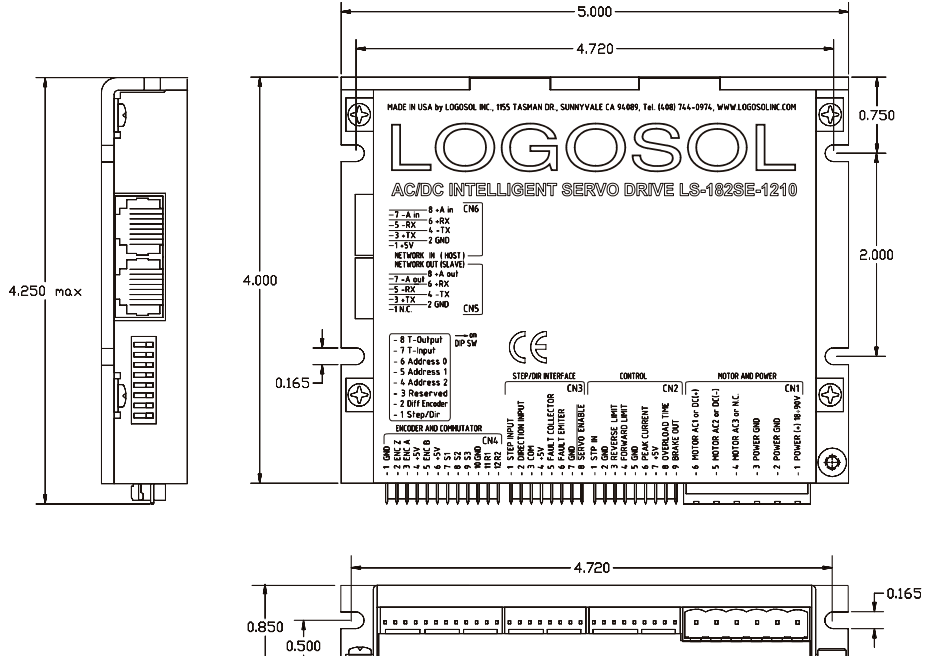

# **SERVO DRIVE LAYOUT**

**LS-182SE** 

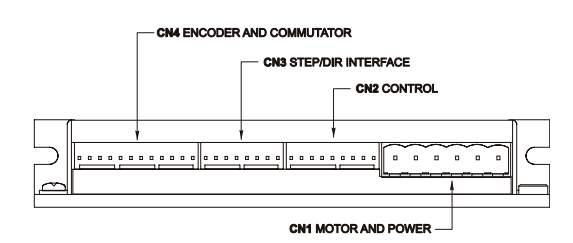

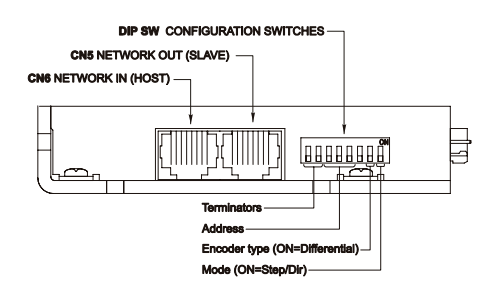

# **ORDERING GUIDE**

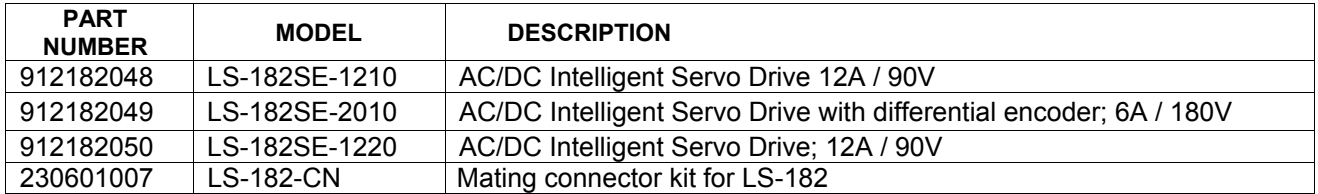

## **CONNECTORS AND PINOUT**

### **LS-182SE**

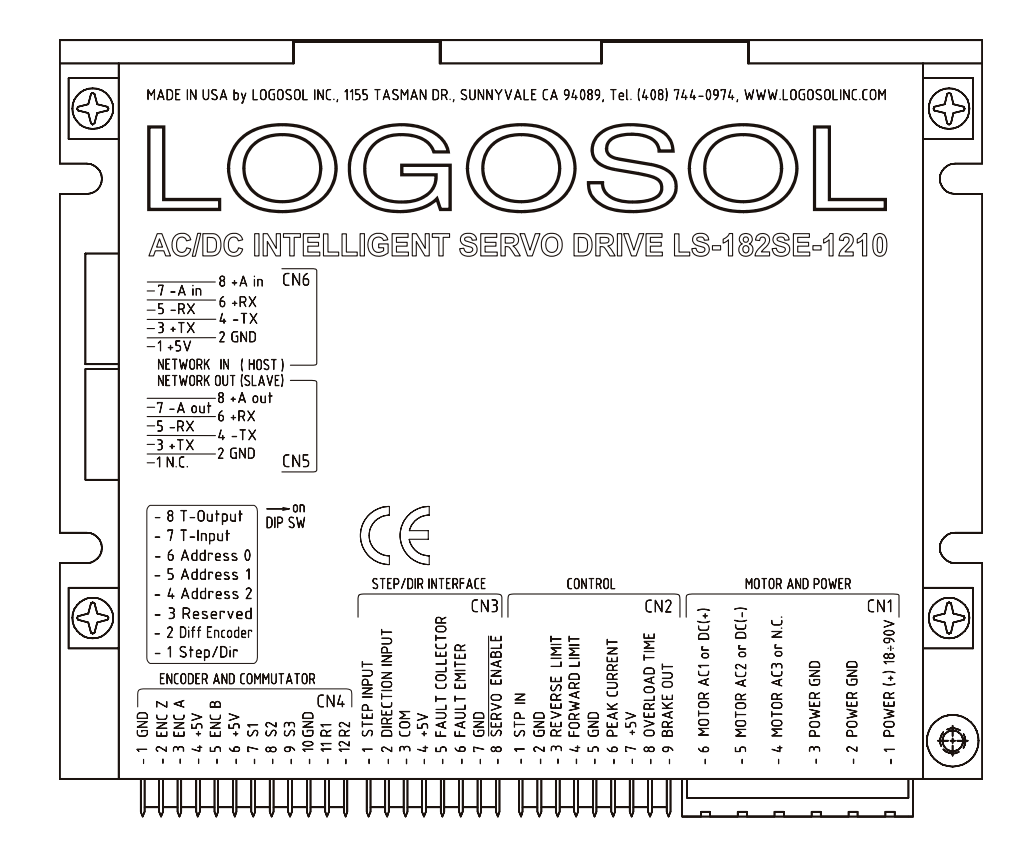

#### **DIP SW – DIP SWITCH**

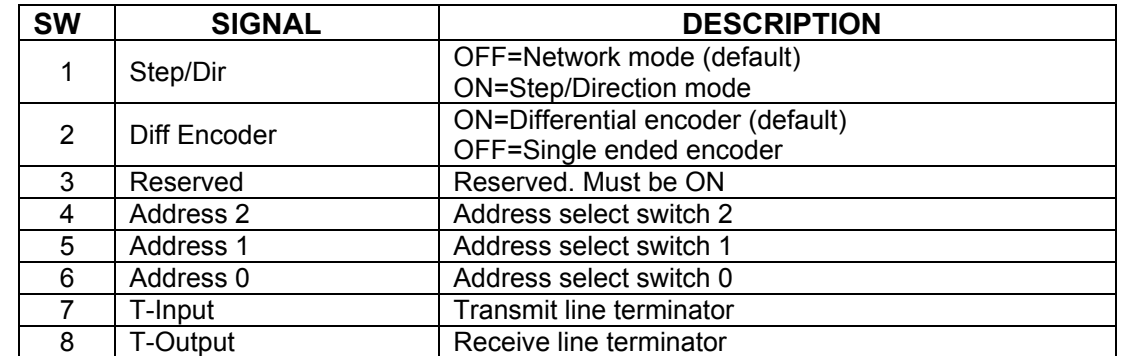

# **CN1 – POWER AND MOTOR CONNECTOR**

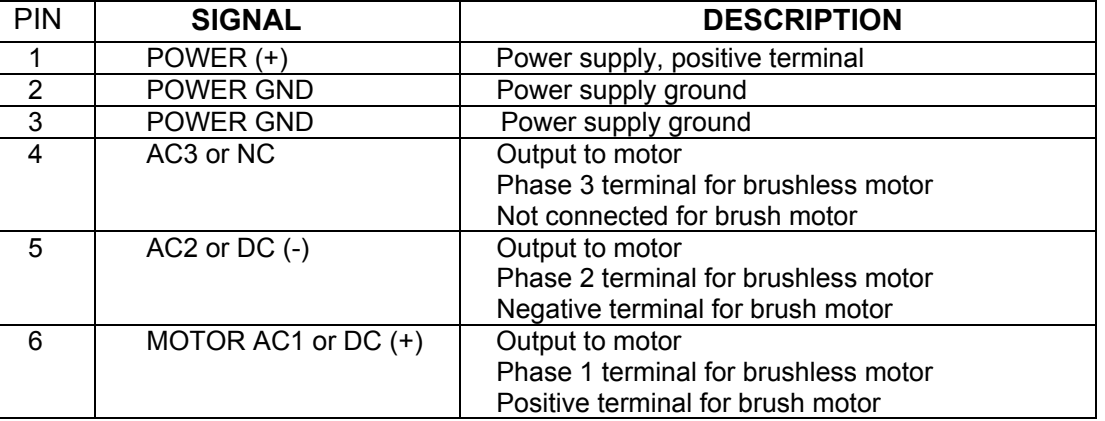

### **CN2 – CONTROL**

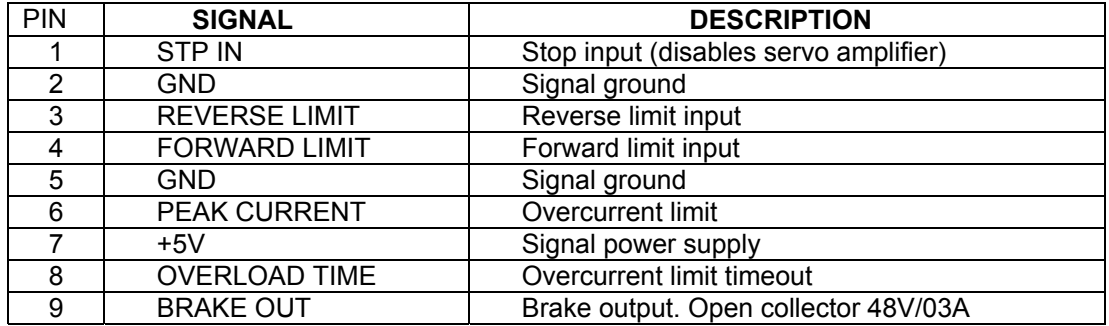

### **CN3 – STEP/DIR INTERFACE**

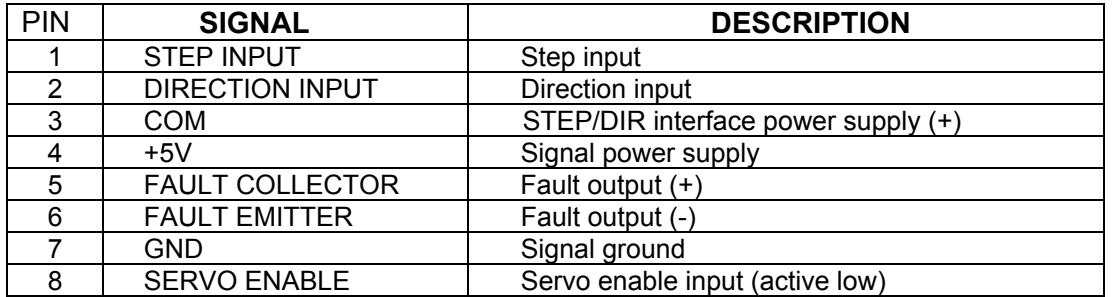

**Note:** *POWER GND and GND are electrically connected. Drive's case is isolated from drive circuitry and can be grounder externally. 200mA Max current for all +5V outputs combined.* 

# **CN4 – ENCODER AND COMMUTATOR**

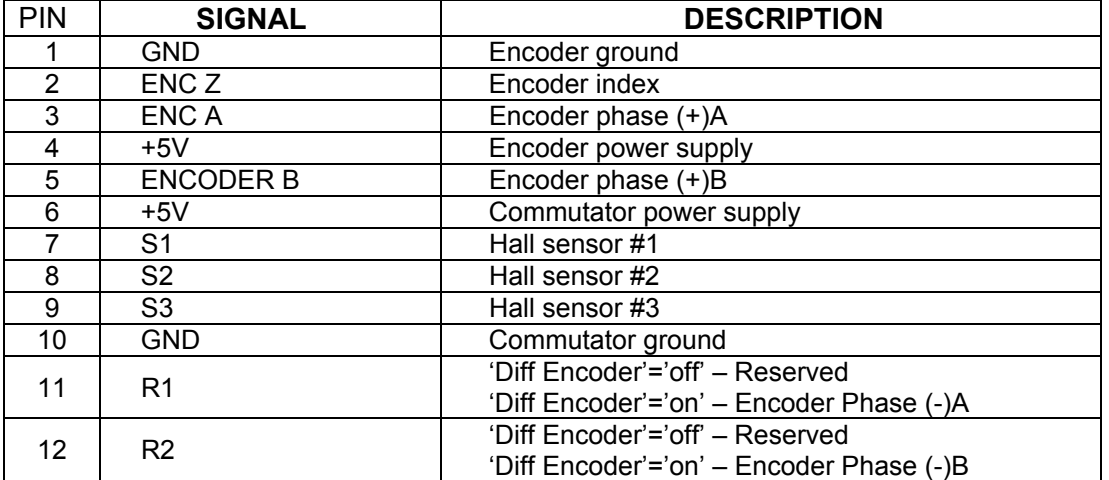

### **CN5 – NETWORK OUT (SLAVE)**

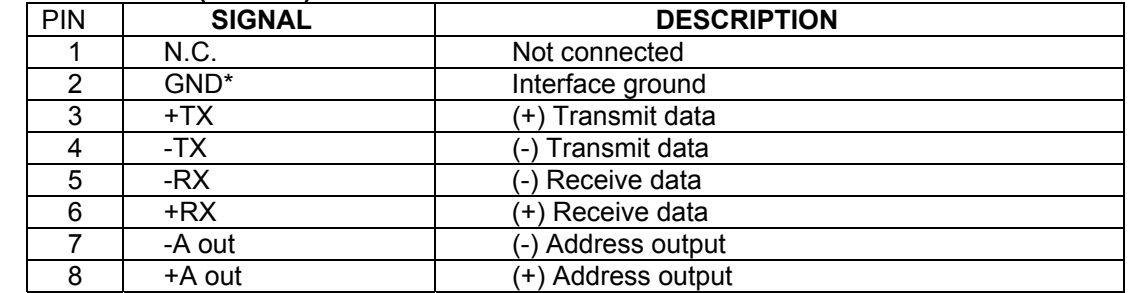

### **CN6 – NETWORK IN (HOST)**

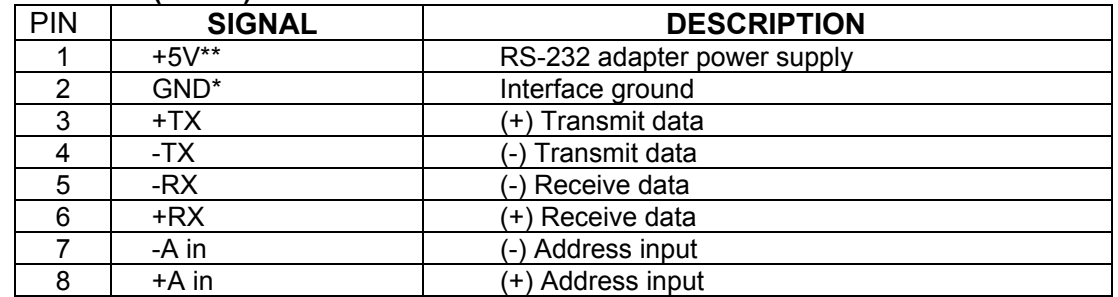

**Note:** *200mA Max current for all +5V outputs combined.* 

# **LS-182SE SAMPLE APPLICATION using AC (brushless) motor with differential encoder in network command mode**

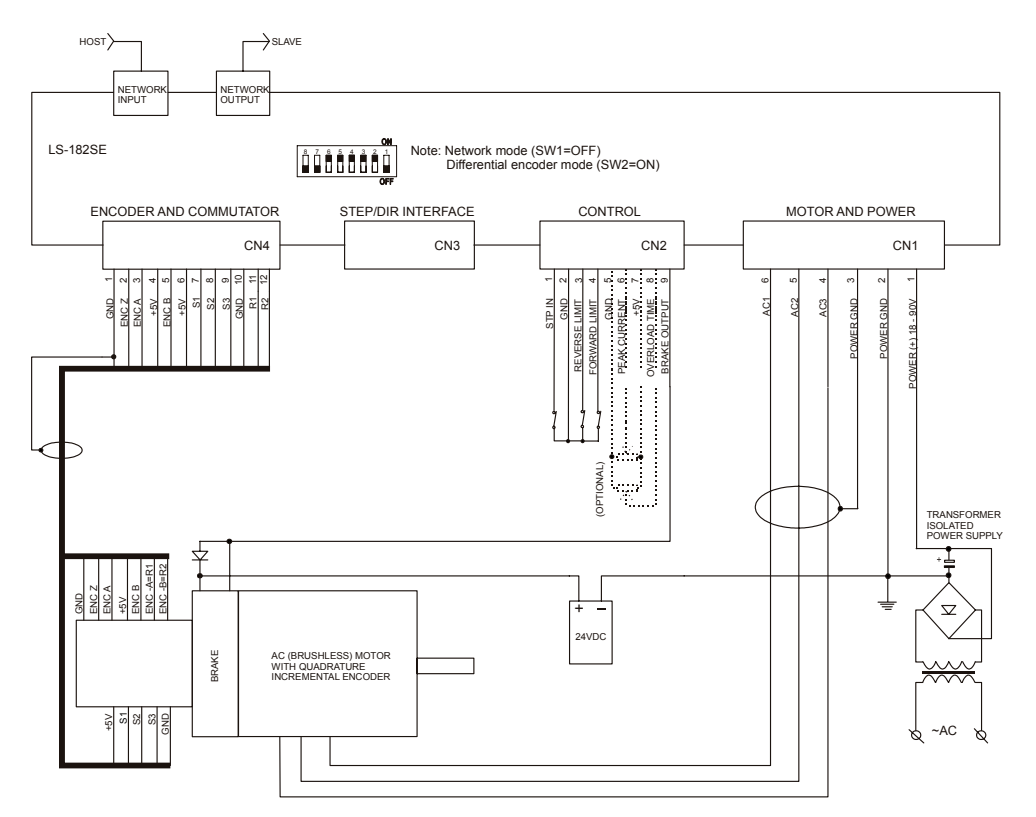

# **LS-182SE SAMPLE APPLICATION using DC (brush) motor with single ended encoder in network command mode**

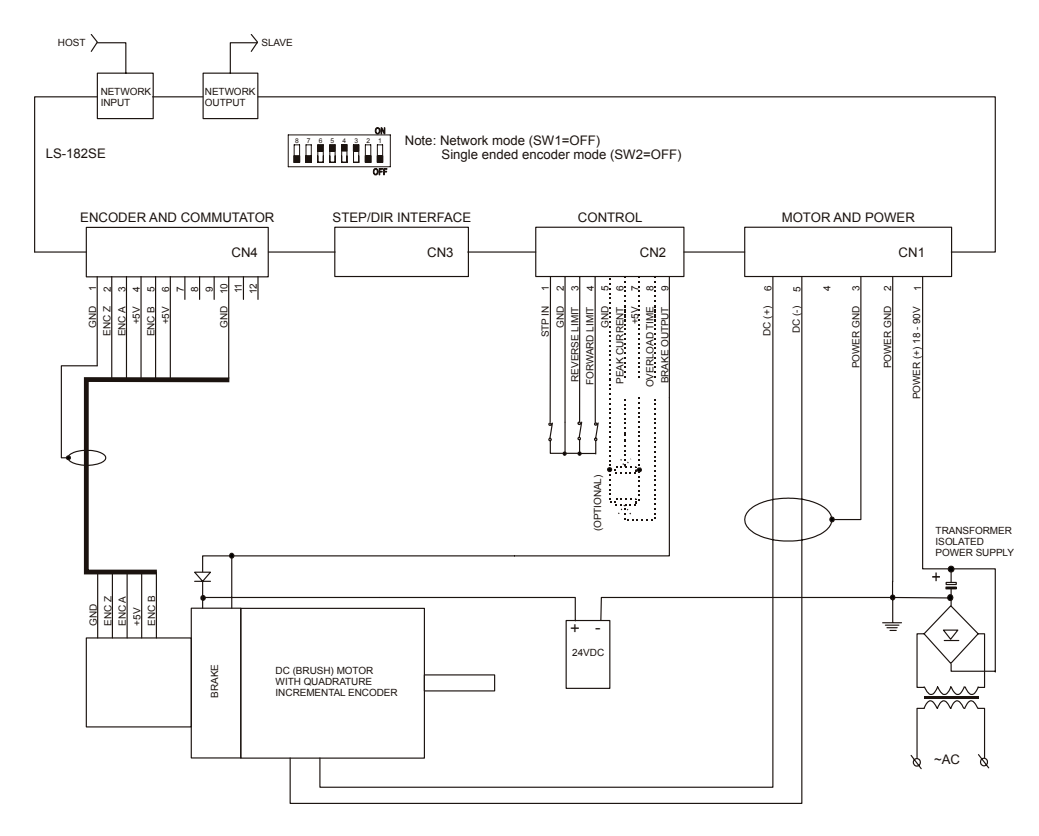

# **LS-182SE SAMPLE APPLICATION, using AC (brushless) motor in STEP/DIRECTION mode**

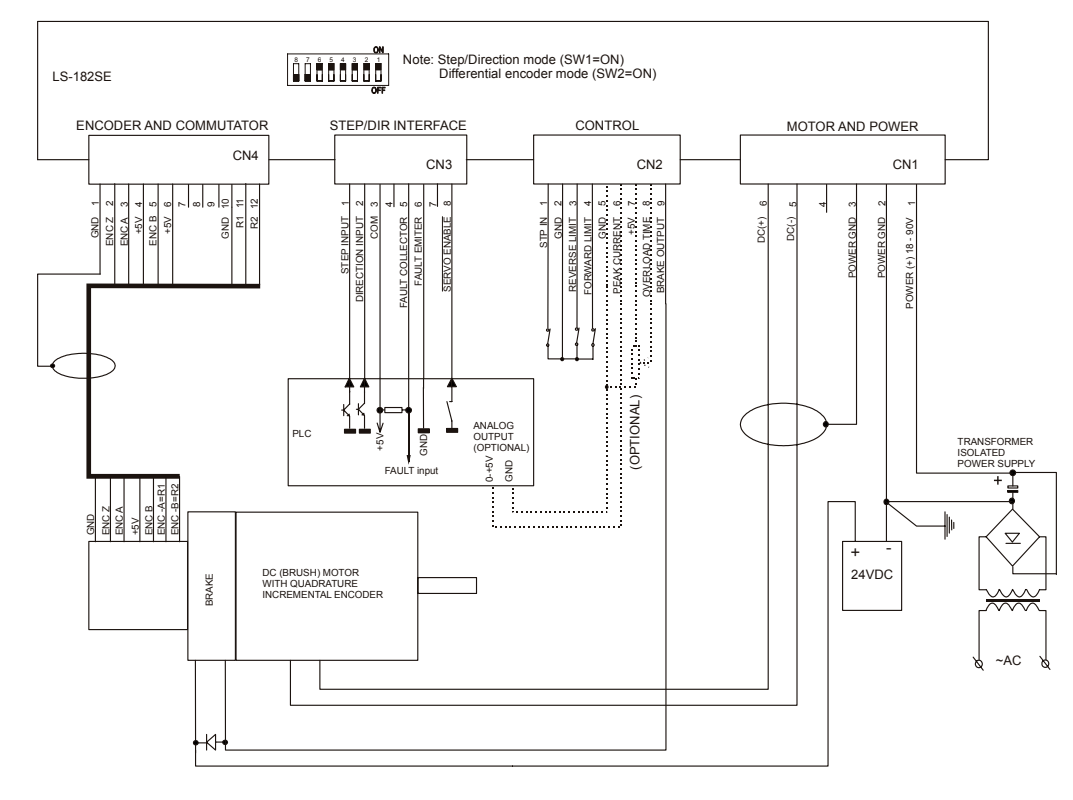

# **LS-182SE SAMPLE APPLICATION, using DC (brush) motor in STEP/DIRECTION mode**

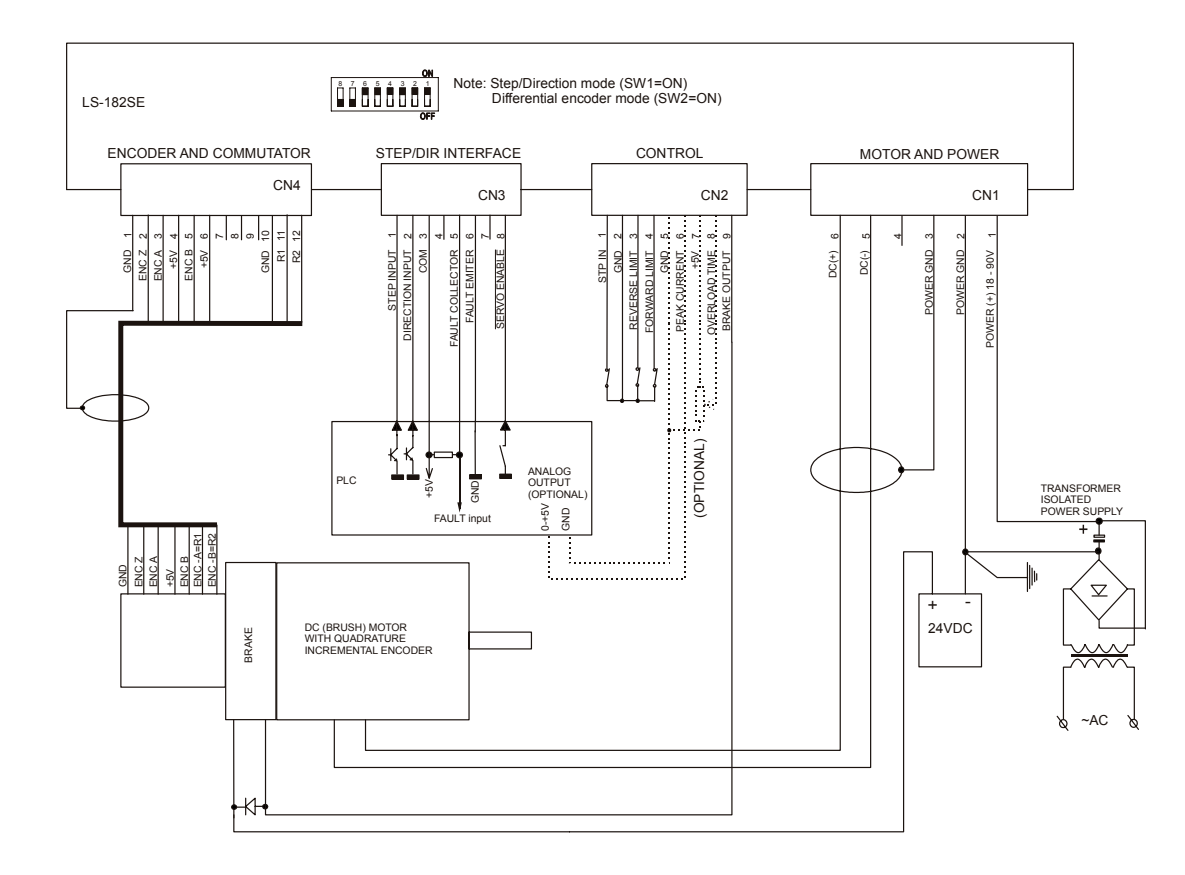

### **LOGOSOL LS-182SE QUICK START GUIDE**

#### **Hardware Setup**

- Connect power supply 18 to 90 VDC for LS-182SE-1210 and LS-182SE-2010; 18 to 180V for LS-182SE-1220.
- Connect your motor, encoder, Hall sensors and any other I/O you may have.
- Connect RS-232 adapter and RJ-45 network cable between LS-182SE and your host computer.

#### **A. Software Installation**

Install Logosol Distributed Control Network Utility from<http://logosolinc.com/products/ldcn.htm>. The installation wizard will guide you through the setup process.

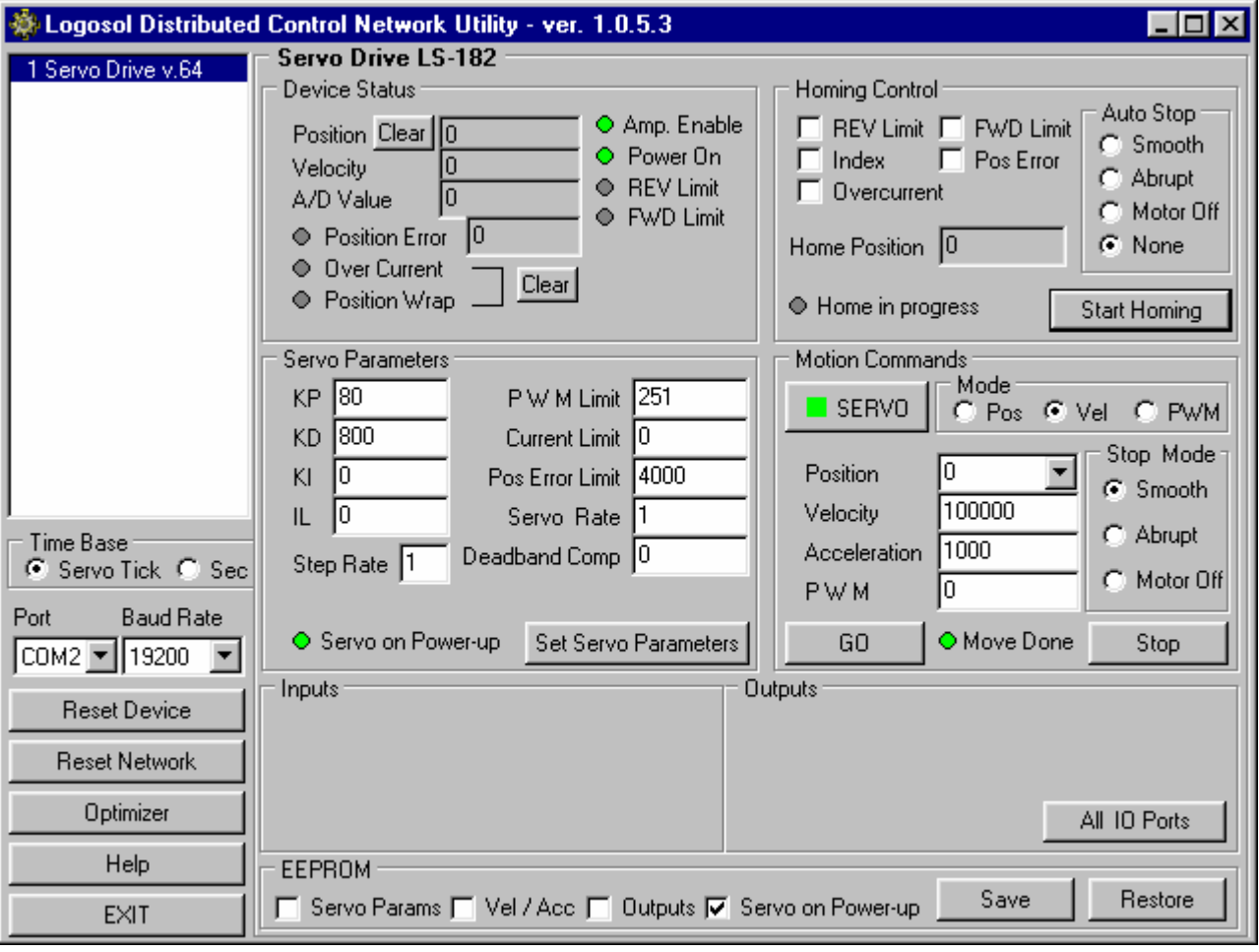

**Note:** *When installing multiple drives, each drive should have its own twisted pair cable running to terminals of the power supply. Don't "daisy-chain" cables from one drive to the next. This will aggravate cable noise and cause the noise from one drives to add to each other. The "star" wiring configuration will minimize wiring noise.* 

# **B. Initial Connection to the Host**

- Turn on the power supply.
- Run the Logosol Distributed Control Network Utility.
- Choose the proper COM port
- Click "SERVO" button.
- Click "GO" button. The motor should rotate slowly in positive direction. Click "Stop" to interrupt the motion. More information about using LDCN utility is available in LDCN Help.

# **C. STEP/DIRECTION mode quick start**

- Execute steps **A** and **B** without enabling the servo.
- Set "Servo Parameters" / "Step rate" box to 1 and click on "Set Servo Parameters".
- Check "Servo Params" check box and "Servo on Power-up", and click "Save" button in "EEPROM" panel.
- Turn off the power supply.
- To select Step/Direction mode set Step/Dir ='on'.
- Turn on the power supply
- In this mode the drive should be controlled via STEP/DIR INTERFACE.

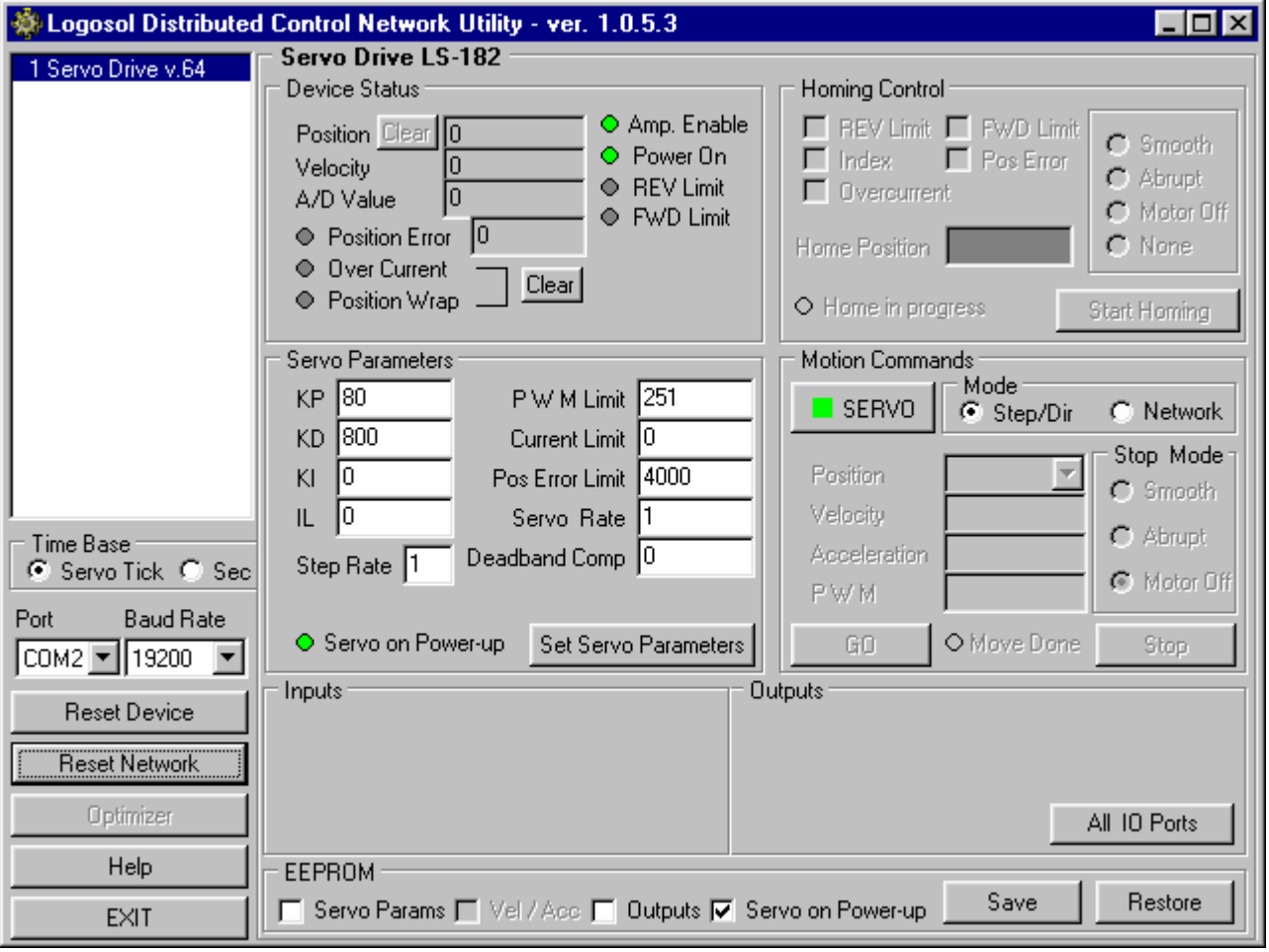

When the controller is in step and direction mode, most of the controls are disabled. Clicking on "Network" radio button in "Mode" panel performs switching to RS-485 network command mode. Switching back to step and direction mode is possible only by resetting the controller.

### **LS-182SE ARCHITECTURE**

### **Overview**

The LS-182SE Intelligent Servo Drive is a highly integrated servo control module including a motion controller, servo amplifier, serial communication interface, step and direction interface, optical encoder interface, limit switch inputs, and protection circuit (short circuit, under and overvoltage, overcurrent and software controlled current limit). The Servo Drive is designed so that up to 31 controllers can be daisy-chained and connected directly to a single standard serial port (RS-232 adapter may be necessary).

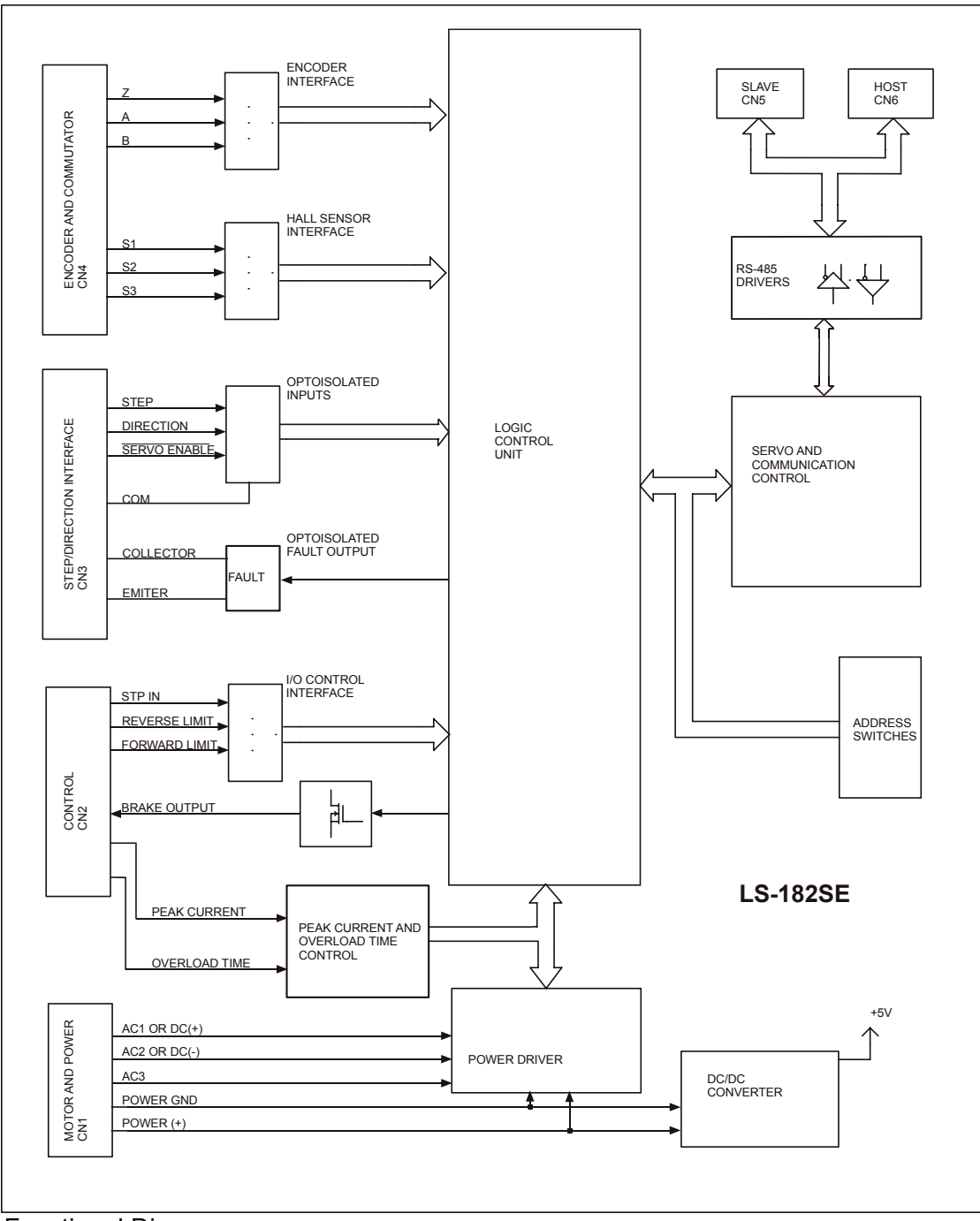

Functional Diagram

### **Encoder Input**

The encoder interface accepts two square wave inputs, ENC A, ENC B and ENC –A (R1), ENC –B (R2) from an incremental encoder (for single ended encoder ENC –A and ENC –B are ignored). Ideally, these square waves are 50% duty cycle and exactly +/-90 degrees out of phase. To In any case, the time between encoder state transitions should be not less than 0.2 µsec. With ideally formed encoder pulses, this would correspond to a 2500-line encoder (10000 counts/rev) rotating at 30,000 RPM.

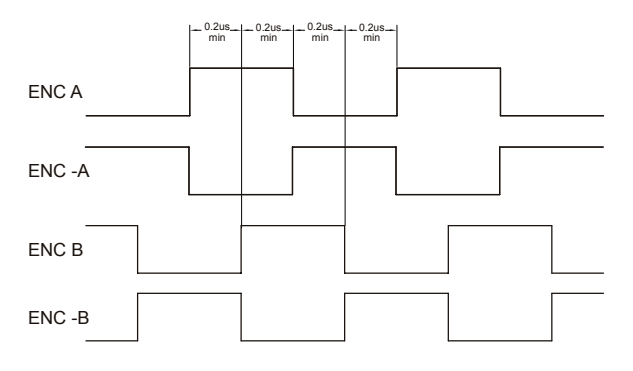

Encoder signals waveforms (CW motor direction)

All encoder inputs are with pull-up resistors 2K2 to +5V.

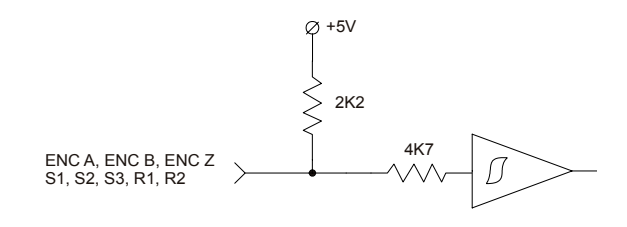

Encoder and Hall Inputs

*Note: If, in differential encoder mode, - ENC A, ENC –A and ENC B, ENC –B inputs are not connected correctly, Power Driver will be disabled and Encoder error code will be generated. (refer to Status Bits and LED section in this document).* 

Some incremental encoders are equipped with Index output – ENC Z. To be latched by the drive control logic the index should be at least 0.4us. The drive is latching the Home position every servo cycle. To guarantee the precise Homing, the velocity during homing procedure should be no more than one encoder count per servo cycle (512us) (refer to *"Set Homing Mode"* command in *"Command description"* section in this document).

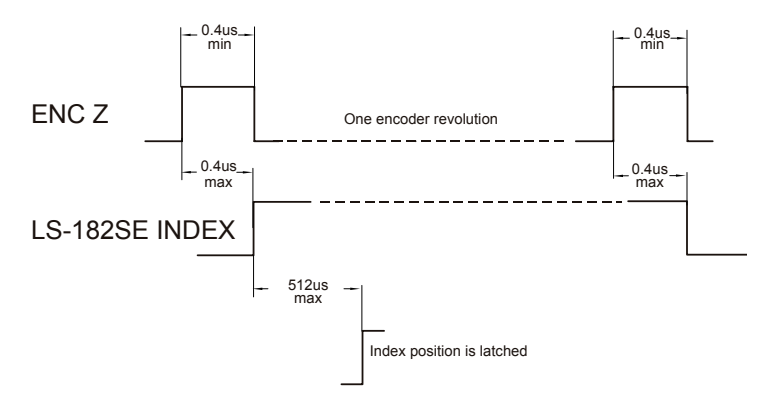

Index signal waveform

### **Hall Inputs**

Hall sensor inputs are on the same connector as encoder inputs. All hall sensors are with pull-up resistors 2K2 to +5V. 60°/120° hall sensors may be used

### **Control inputs**

There are 3 control inputs - STP IN, FORWARD LIMIT and REVERSE LIMIT. STP IN could be used only as "STOP" input. Limit inputs may be used as Home switches, Limit switches or as general-purpose inputs. (Refer to *"I/O Control"* and *"Set Homing Mode"* commands in the "*Command Description*" section in this document) All the three inputs are implemented with pull-up resistors 10K to +5V.

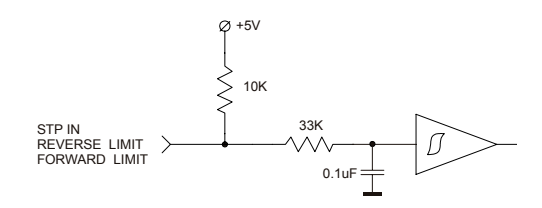

Limit Switches and Stop Input

In Step/Direction mode FORWARD LIMIT and REVERSE LIMIT are active high limit switches. If some of the limit switches is open (high) the movement in corresponding direction will be disabled.

#### **Step/Direction interface**

Three optoisolated inputs are available for control in Step/Direction mode. Interface power pin (COM) might be connected to LS-182SE +5V or to external source. STEP and DIRECTION inputs are equipped with high-sped optocoplers. SERVO ENABLE input is active low input and must be On=low to enable motor rotation. If it is open the Power Driver is OFF and STEP input is disabled. If output Driver is Off by Overcurrent, Overheat, Overvoltage, STP IN or Position Error the normal operation will be restored by negative (high to low) transition of SERVO ENABLE input.

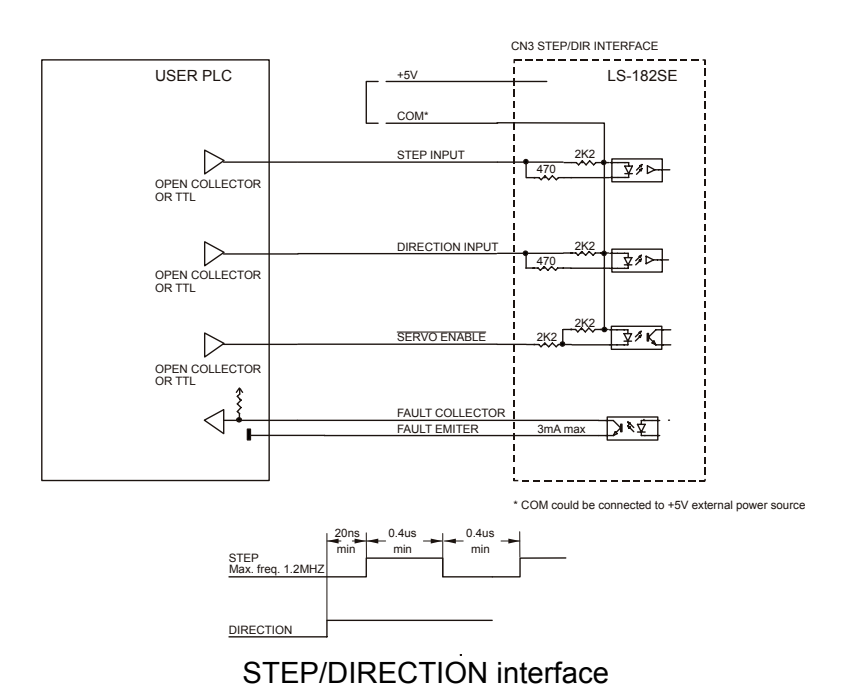

FAULT output is optoisolated. FAULT will be open always when the power drive is disabled.

#### **Brake output**

If Network Command mode is selected and Power Driver is OK, the brake will be released after Pic ae 0 to 1 transition. If the Drive is in Step/Direction mode the brake will be released after high to low transition of *SERVO ENABLE* input.

Brake will be engaged (Brake output is OFF) if:

- STP IN is open;
- Ovrvoltage;
- Overcurrremt:
- Motor Short;
- Overheat:
- Encoder error in Differential Encoder mode;
- Position error exceeds position error limit.

*Note: For additional information refer to Status bits and LED, Status byte and Auxiliary status byte and Stop command description sections of this document.* 

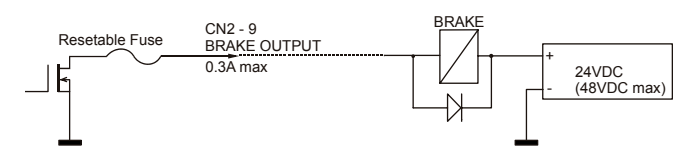

Brake Output

### **Dip Switches**

Dip switches are divided in three groups: terminators, address select and mode select. T-Input and T-Output are used for connecting terminators to receive and transmit lines. Only the last drive (starting form host) should has its T-in and T-out ON. Setting the address select switches (Address 0÷Address 2) to 0 (ON) sets the drive in daisy-chain address mode. If one or more of Address 0÷Address 2 are 1 (OFF) drive address is fixed to the selected value (refer to *Addressing* section of this document). Step/Dir is mode select switch. To select Step/Direction mode set the switch to "on" position. In this mode the drive is controlled by STEP/DIRECTION INTERFACE (refer to *Step/Direction interface* section of this document). Serial command interface in STEP/DIRECTION mode should be used only for parameters setting and diagnostics. In Network Command mode the drive is controlled by RS-485 serial command interface. The Diff Encoder switch is to select the

### **Serial Command Interface**

Serial communication with the LS-182SE drives adheres to a full-duplex (4 wire) 8 bit asynchronous protocol with one start bit, followed by 8 data bits (lsb first), followed by a single stop bit.

The communication protocol of the LS-182SE also supports a full-duplex multi-drop RS-485 interface that allows multiple LS-182SE intelligent servo drives to be controlled over a single RS-485 port. In this case, the host sends commands over its RS-485 transmit line and receives all status data back over the shared RS-485 receive line.

The command protocol is a strict master/slave protocol in which the host master sends a command packet over the command line to a specific LS-182SE slave. The data are stored in the buffer of the LS-182SE until the end of the current servo cycle (0.512 msec max.) and then the command is executed. The servo drive then sends back a status packet. Typically, the host does not send another command until a status packet has been received to insure that it does not overwrite any previous command data still in use.

Each command packet consists of:

*Header byte (0xAA)* 

*Address byte - individual or group (0x00 - 0xFF) Command byte 0 - 15 data bytes Checksum byte*

The command byte is divided into upper and lower nibbles: the lower nibble is the command value; the upper nibble is the number of additional data bytes, which will follow the command byte. The checksum byte is 8 bit sum of the address byte, the command byte and the data bytes. The number of data bytes depends on the particular command chosen. After a command is issued, the corresponding controller will send back a status packet consisting of:

> *Status byte 0-19 optional bytes of status data Checksum byte*

The status byte contains basic status information about the LS-182SE, including a checksum error flag for the command just received. The optional data bytes may include data such as the position, velocity, etc. and are programmable by the host. The checksum byte is the 8-bit sum of the status byte and the additional optional status data bytes. The transmission of all 16-bit and 32-bit data is always with the least significant byte first.

There is only one exception – when using *EEPROM control* command with control byte 0 (*Read EEPROM Memory Data*), 29 bytes of EEPROM content are returned before the normal status packet.

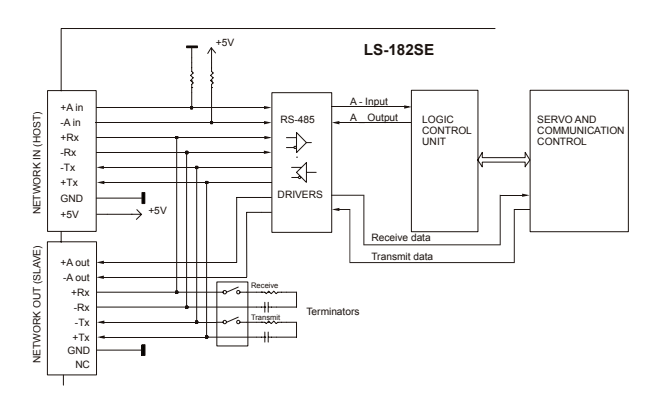

Servo Driver Serial Interface

# **Addressing**

LS-182SE has two addressing modes: Fixed Address mode - when one or more of Address  $0 \div 2$ are Off (DRIVE ADDRESS≠0) and Daisy-chain mode when all Address  $0 \div 4$  are On (DRIVE ADDRESS=0).

In daisy-chain mode the host dynamically sets the address of each LS-182SE with the aid of the daisy-chained A in and A out lines. This allows additional LS-182SE controllers to be added to an RS-485 network with no hardware changes. A in of the first LS-182SE is pulled low, its communication is enabled and the default address is 0x00. When the *Set Address* command is issued to give this LS-182SE new unique address, it will lower its A out pin. Connecting A out pin to the A in pin of the next servo drive in the network will enable its communication at default address of 0x00. Repeating this process allows a variable number of controllers present to be given unique addresses.

If fixed addressing mode is used the Drive address is fixed to:

 *DRIVE ADDRESS=Address 0x1+Address 1x2+Address 2x4 Where: Address 0 (1, 2) =0 if switch is On Address 0 (1, 2) =1 if switch is Off* 

Example:

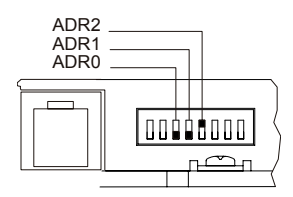

*DRIVE ADDRESS=1x1+1x2+0x4=3 Note: Only one addressing mode must be used into a single network.* 

In addition to the individual address, each controller has a *secondary group address*. Several LS-182SE controllers may share a common group address. This address is useful for sending commands, which must be performed simultaneously by a number of drivers (e.g. *Start motion, Set Baud Rate*, etc.). When a LS-182E receives a command sent to its group address, it will execute the command but not send back a status packet. This prevents data collisions on the shared response line. In programming group addresses, however, the host can specify that one member of the group is the "group leader". The group leader will send back a status packet just like it would for a command sent to its individual address. The group address is programmed at the same time as the unique individual address using the *Set Address* command.

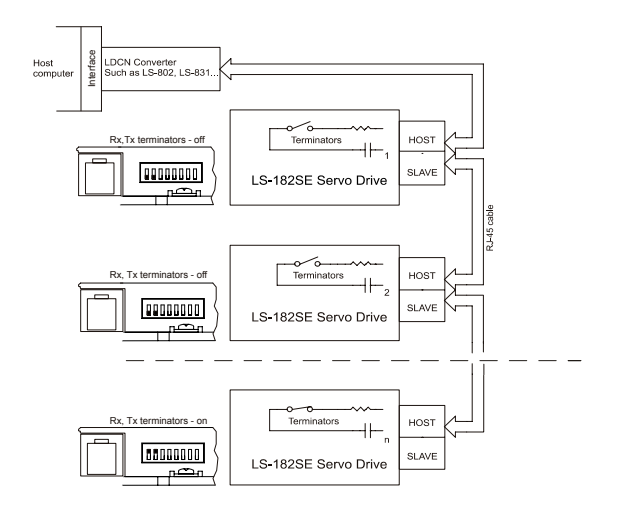

Multiple Controller Configuration

# **Changing Communications Rates**

The default baud rate after power-up is 19.2 Kbps. Baud rates up to 115.2 Kbps may be used at maximum servo rate. After communication has been established with all servo drives on a single network, the baud rate may be changed to a higher value with the *Set Baud Rate* command.

# **Servo Control**

LS-182SE uses a "proportional-integral-derivative", or PID filter. The PWM signal is a square wave with 51.2 usec period and varying duty cycle. PWM value of 255 corresponds to 100% and a value of 0 corresponds to 0%. Usually, PWM value greater than 250 is not recommended. The control logic connected to output drivers converts PWM into a motor output (MOTOR AC1, AC2 and AC3).

The position, velocity and acceleration are programmed as 32-bit quantities in units of encoder counts for servo ticks. For example, a velocity of one revolution per second of a motor with a 500 line encoder (2000 counts/rev) at a tick time of 0.512 msec would correspond to a velocity of 1.0240 counts/tick. Velocities and accelerations use the lower 16 bits as a fractional component so that the actual programmed velocity would be 1.024 x  $2^{16}$  or 67,109. An acceleration of 4 rev/sec/sec (which would bring us up to the desired speed in  $\frac{1}{4}$  sec) would be 0.0021

counts/tick/tick; with the lower 16 bits the fractional component, this would be programmed as 0.0021 x  $2^{16}$  or 137. Position is programmed as a straight 32-bit quantity with no fractional component. Note that if the servo rate divisor is modified, the time dependent velocity and acceleration parameters will also have to be modified.

### **PWM Mode Operation**

If the position servo is disabled, the motor is operated in a raw PWM output mode and no trapezoidal or velocity profiling is performed. In this mode, a user specified PWM value is outputted directly to the amplifier. Command position is continually updated to match the actual position of the motor and there will be no abrupt jump in the motor's position when position or velocity modes are entered. Also while the position servo is disabled, the command velocity is continually updated to match the actual velocity of motor. Thus, when velocity mode is entered, there will be no discontinuity in the motor's velocity. (Trapezoidal profile motions, however, will still force the motor to begin at zero velocity).

### **Connecting Brushless or Brush Type Motor**

LS-182SE is capable of driving brushless commutated (AC) and brush (DC) type motors. No jumpers or other setting are required. If there are no Hall sensors connected to "ENCODER AND COMMUTATOR", LS-182SE drives the motor as brush (DC) type. The positive motor lead should be connected to "MOTOR AC1 or DC (+)" terminal and negative to "MOTOTR AC2 or DC(-)" terminal of "MOTOR AND POWER" connector. If Hall sensors are detected, LS-182 performs commutation according to their state.

Often, connecting the brushless motor phases is difficult because of the different terms and signal names used by different manufacturers. Here is a simple procedure that may be used. Connect the motor commutation sensors to LS-182SE "ENCODER AND COMMUTATOR" connector according to the next table with most common manufacture signal names.

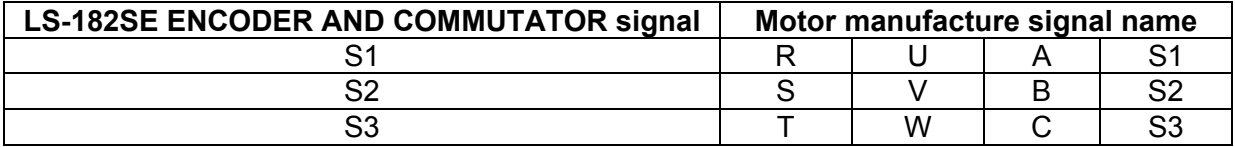

Connect the commutator power leads to GND and +5V. Connect the encoder and its power lines to the same connector. Connect the three motor leads to "MOTOR AC1 or DC(+)", "MOTOR AC2 or DC(-)", "MOTOR AC3 or NC" of LS-182SE "MOTOR AND POWER" connector using the same order as for the commutation sensors. Power on LS-182SE and initialize the controller. Rotate motor shaft CW (Clock Wise) by hand and check if the motor position is increasing. If motor position is not changing or it is decreasing, check the encoder connection. Set the Drive in PWM mode. Start the motor with PWM for example 5 (this value might be enough or not depending on motor used) Set PWM to –5. If the phasing is correct the motor shaft should rotate CW (CCW-Counter Clock Wise) smoothly without any jerks. Otherwise try different motor leads connection. There are only six combinations and it is recommended to try all of them. Usually only one works fine. If you find more than one, try to run the motor at higher speed. Set the Drive in velocity mode and start the motor in CW direction. If the motor runs away, directions of motor and encoder are opposite. To change the motor direction exchange S1 with S3 and AC1 with AC2. To change the encoder direction exchange ENC A with ENC B and ENC  $-A$  (R1) with ENC  $-B$  (R2) phase wires.

### **Safety Features and Diagnostics**

To protect both the user device and the controller, LS-182SE is equipped with various safety features.

### **STP IN – Stop Input**

For normal operation STP IN signal must be LOW. If it is HIGH=open it will disable the Power Driver and set status byte bit 3 (Power\_on) to zero.

## **Undervoltage/Overvoltage Protection**

LS-182SE is protected against power supply under/overvoltage. In case the power supply is below 18V hardware reset is generated. Power supply voltage more then POWER (+) (refer to *Technical specifications* table) will disable the Power Driver and set status byte bit 3 (Power\_on) to zero.

### **Motor current monitoring**

Motor current can be monitored using *Read Status* command (refer to *Command Description* section of this document). A/D value is proportional to the motor current according to the following table:

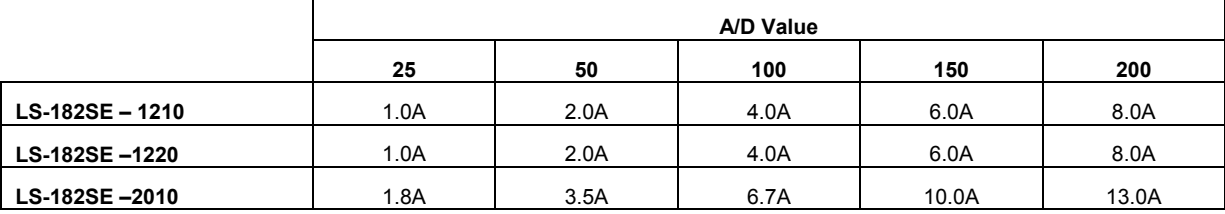

### **A/D values as function of motor current**

### **Overcurrent Protection**

Peak Current, Current Limit and Overload Time are three parameters used for overload protection.

Peak Current is hardware current limit and cannot be exceed. Current Limit is software-controlled parameter (refer to *Set Gain* command description) and can be changed dynamically by the software. Current overload limit is always the lower of these two values.

Overload Time is the maximum time for the Drive overloading. The current during the drive overload is limited to the lower of Peak Current and Current limit.

Peak Current and Overload time may be set using external resistor or voltage source.

# **Peak Current setting**

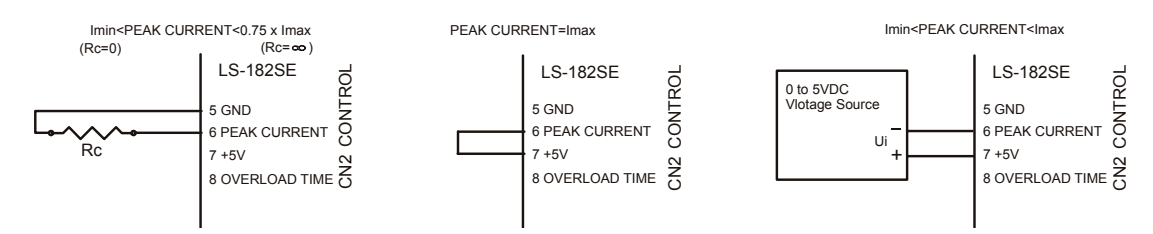

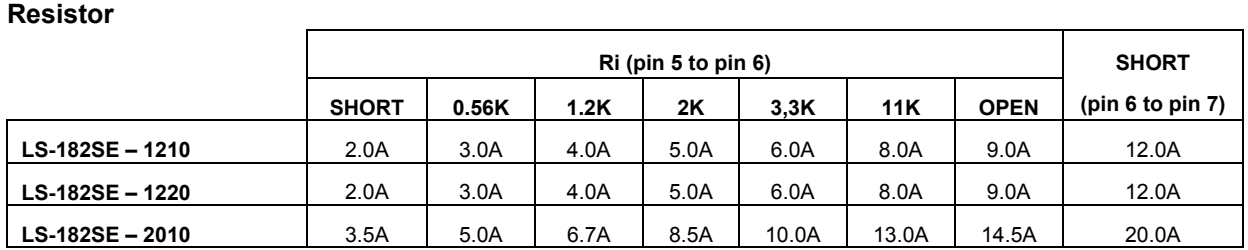

**Voltage**

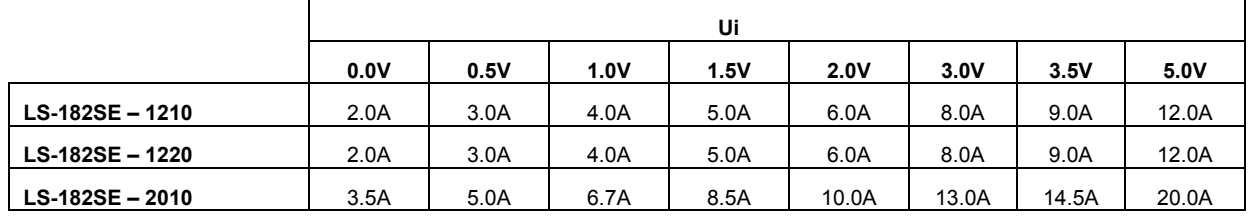

#### **Time Setting**

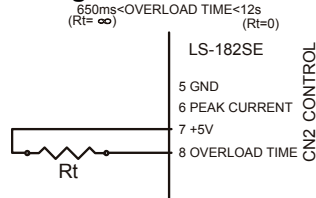

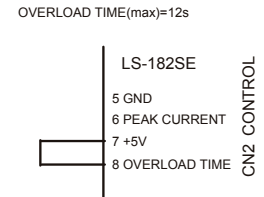

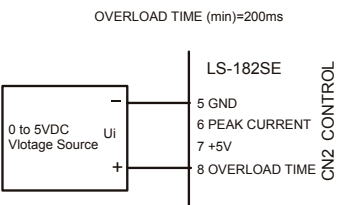

#### **Resistor**

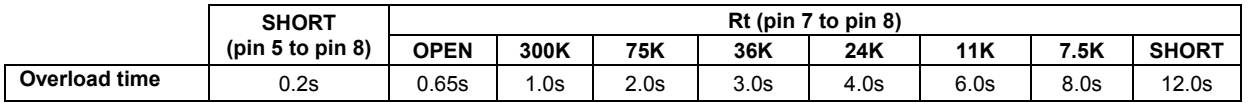

#### **Voltage**

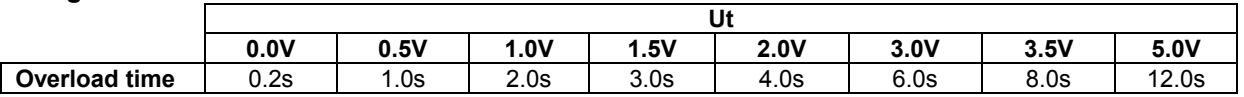

Current limit parameter (CL parameter of *Set Gain* command) is compared each servo tick with A/D value (proportional to the motor current). The actual PWM output value is:

#### *PWM=PWMcalc – PWMadj*

Where: PWM is the output value; PWMcalc is the motion command calculated value; PWMadj (0<PWMadj≤PWMcalc) is an internal parameter. If CL<A/D PWMadj is incremented by 1 each servo tick. If CL>A/D PWMadj is decremented by 1 to 0. Bit 2 (Current\_Limit) of status byte will be set until CL<A/D. CL is in the range of  $0 \div 255$  and only odd values must be used. "Logosol MCL Interpreter for LS-182SE" CLI command (refer to *MCL Terminal Interpreter Command Set*  section in this document) is provided for current limit control. To disable the function set CL=0 of *Set Gain* command.

If the motor current remains limited by Peak Current or Current limit for Time=Overload Time the drive will be disabled.

### **System Status**

**Stop Motor command** - refer to *Stop motor* command (page 34):

**Bit 0** – Pic ae.

**Auxiliary Status byte** diagnostic bits - refer to *Read status* command (page 31) and *Status byte and Auxiliary status byte definitions* (page 38):

**Bit 0** – Index;

**Bit 2 – Servo** on.

**Status byte** diagnostic bits - refer to *Read status* command (page 31) and *Status byte and Auxiliary status byte definitions* (page 38):

**Bit 3** – Power\_on;

**Bit 4 – Pos\_error;** 

**Bit 5** – Limit 1;

When power driver is OFF – diagnostic bit. When power driver is ON – REVERSE LIMIT. **Bit 6** – Limit 2

When power driver is OFF – diagnostic bit. When Power driver is ON – FORVARD LIMIT.

#### **Diagnostic bits**

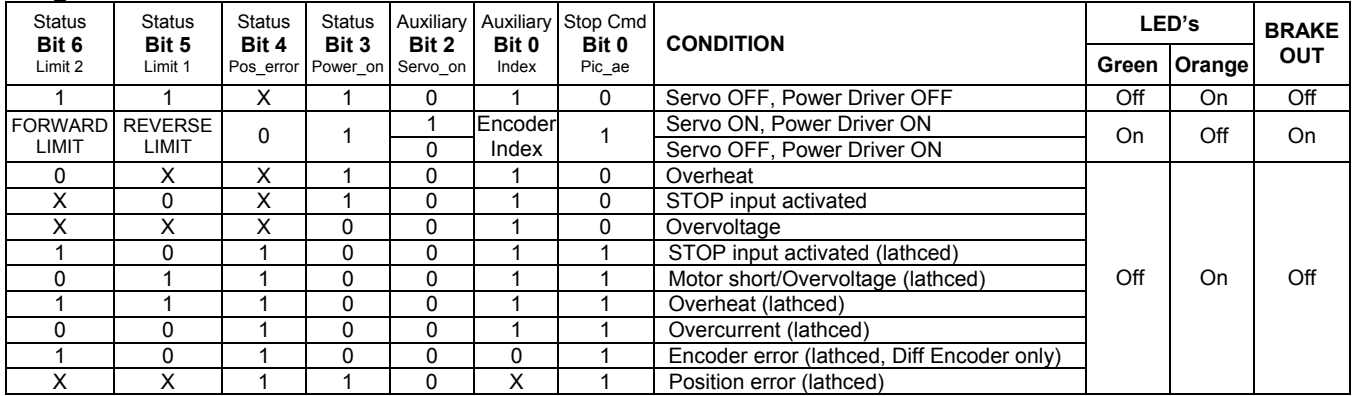

Note: Both LED's are On when drive power is OK and the network is not initialized;

After fault (lathced) – to restore the normal operation:

- Set to 0 Pic\_ae (*Stop motor* command, page 25);
- Send *Clear sticky bits* command (page 27);
- If there is no more fault condition Power\_on (*Status Byte* Bit 3, page 29) will be set to 1;
- To turn servo ON set Pic\_ae to 1 (*Stop motor* command, page 25).

# **Power-up and Reset Conditions**

On Power-up or reset, the following state is established:

*Motor position is reset to zero* 

*Velocity and acceleration values are set to zero* 

*All gain parameters and limit values are set to zero* 

*The servo rate divisor is set to 1 (0.512 msec servo rate)* 

*The PWM value is set to zero* 

*The controller is placed in PWM mode* 

*The default status data is the status byte only* 

*The individual address is set to 0x00 and the group address to 0xFF (group leader not set) Communications are disables pending a low value of "A in"* 

*The baud rate is set to 19.2 KBPS* 

In the status byte, the move done and pos error flags will be set and the current limit and *home\_in\_progress flags will be cleared* 

*In the auxiliary status byte, the pos\_wrap, servo\_on, accel\_done, slew\_done and servo\_overrun flags will be cleared.* 

# **COMMAND SPECIFICATION**

### **List of Commands**

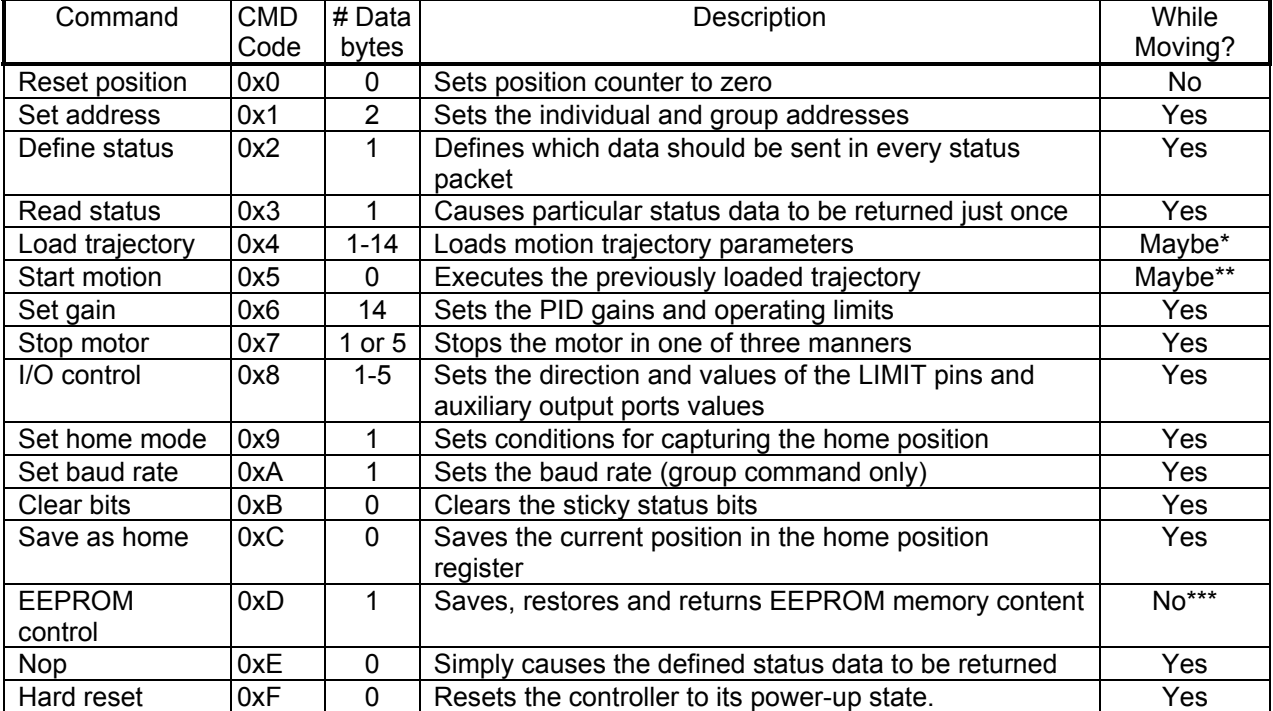

*\*Only allowed while moving if the "start motion now" bit of the trajectory control word is not set or if the "profile mode" bit is set for velocity mode.* 

*\*\*Only allowed while moving if the previously loaded trajectory has the "profile mode" bit set for velocity mode.* 

*\*\*\*This command can be used with amplifier disabled (Pic\_ae=0) only.* 

### **LS-182SE Command Description**

#### **Reset Position**

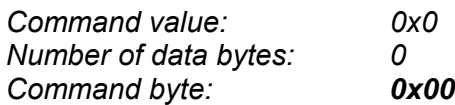

Description:

Resets the 32-bit encoder counter to 0. Also resets the internal command position to 0 to prevent the motor from jumping abruptly if the position servo is enabled. Do not issue this command while executing a trapezoidal profile motion.

### **Set Address**

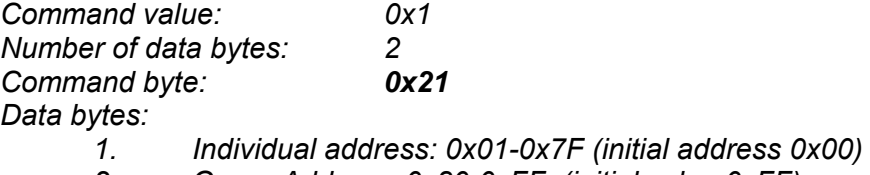

*2. Group Address: 0x80-0xFF (initial value 0xFF)* 

### Description:

Sets the individual address and group address. Group addresses are always interpreted as being between 0x80 and 0xFF. If a Drive is to be a group leader, clear bit 7 of the desired group address in the second data byte. The LS-182SE will automatically set bit 7 internally after flagging the Drive as a group leader (If bit 7 of the second data byte is set, the module will be a group member by default). The first time this command is issued after power-up or reset, it will also enable communications for the next Drive in the network chain by lowering it's "A out" signal.

## **Define Status**

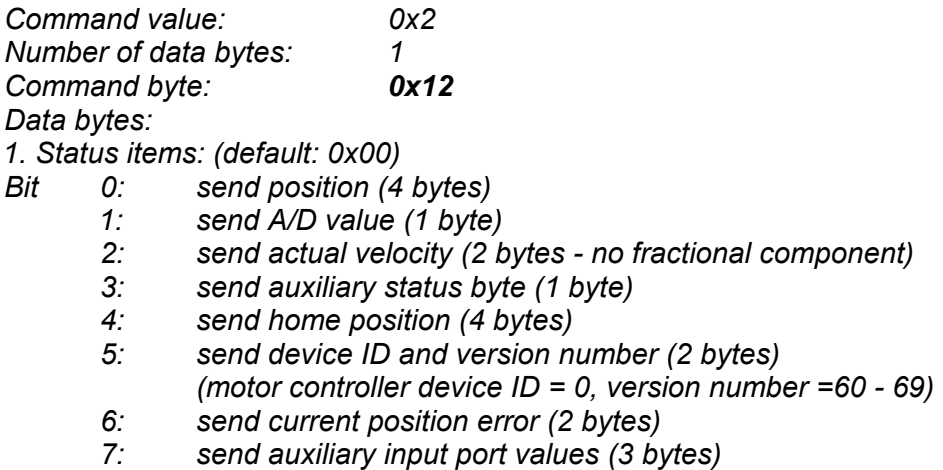

# Description:

Defines what additional data will be sent in the status packet along with the status byte. Setting bits in the command's data byte will cause the corresponding additional data bytes to be sent after the status byte. The status data will always be sent in the order listed. For example if bits 0 and 3 are set, the status packet will consist of the status byte followed by four bytes of position data, followed by the auxiliary status byte, followed by the checksum. The status packet returned in response to this command will include the additional data bytes specified. On power-up or reset, the default status packet will include only the status byte and the checksum byte.

Note: The actual velocity is a positive number when moving in reverse direction and a negative number when moving in forward direction.

### **Read Status**

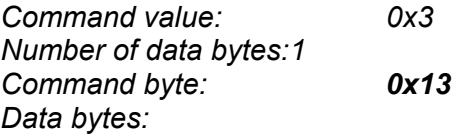

*1.Status items*:

- *Bit 0: send position (4 bytes)* 
	- *1: send A/D value (1 byte)*
	- *2: send actual velocity (2 bytes no fractional component)*
	- *3: send auxiliary status byte (1 byte)*
	- *4: send home position (4 bytes)*
	- *5: send device ID, version number (2 bytes)*

*(Motor controller device ID = 0, version number = 60 - 69)* 

- *6: send current position error (2 bytes)*
- *7: send auxiliary input port values (3 bytes)*

# Description:

This is a non-permanent version of the *Define Status* command. The status packet returned in response to this command will incorporate the data bytes specified, but subsequent status packets will include only the data bytes previously specified with the *Define Status* command.

Note: The actual velocity is a positive number when moving in reverse direction and a negative number when moving in forward direction.

### **Load Trajectory**

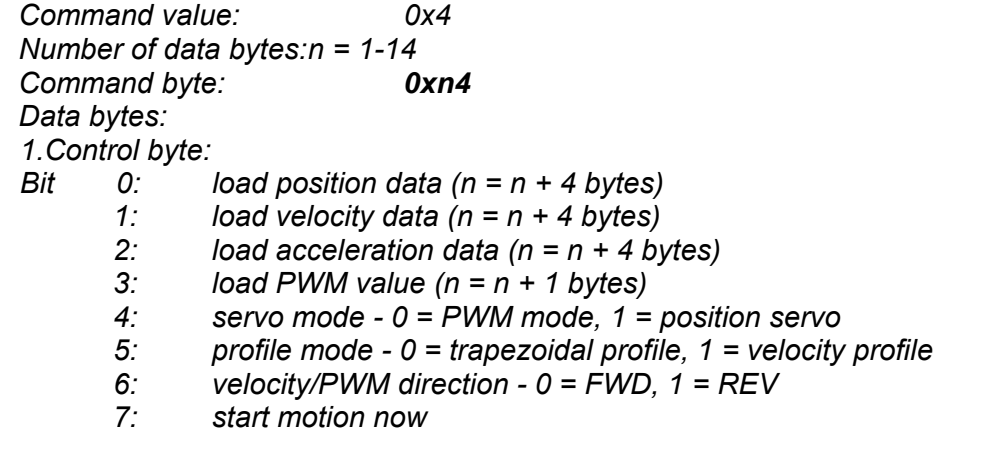

### Description:

All motion parameters are set with this command. Setting one of the first four bits in the control byte will require additional data bytes to be sent (as indicated) in the order listed. The position data (range<sup>\*</sup> +/- 0x7FFFFFFFF) is only used as the goal position in trapezoidal profile mode. The velocity data (range 0x00000000 to 0x7FFFFFFF) is used as the goal velocity in velocity profile mode or as the maximum velocity in trapezoidal profile mode. Velocity is given in encoder counts per servo tick, multiplied by 65536. The acceleration data (range 0x00000000 to 0x7FFFFFFF) is used in both trapezoidal and velocity profile mode. Acceleration is given in encoder counts per servo tick per servo tick, multiplied by 65536. The PWM value (range 0x00 - 0xFF), used only when the position servo is not operating, sends a raw PWM value directly to the amplifier. The PWM value is reset to 0 internally on any condition, which automatically disables the position servo. Bit 4 of the control byte specifies whether the position servo should be used or the PWM mode should be entered. Bit 5 specifies whether a trapezoidal profile motion should be initiated or the velocity profiler is used. Trapezoidal profile motions should only be initialized when the motor velocity is 0. (Bit 0 of the status byte indicates when a trapezoidal profile motion is complete, or in velocity mode, when the command velocity has been reached.) Bit 6 indicates the velocity or PWM direction and is ignored in trapezoidal profile mode. If bit 7 is set, the command will be executed immediately. If bit 7 is clear, the command data will be buffered and it will be executed when the *Start Motion* command is issued. For example to only load new position data and acceleration data but not to start the motion yet, the command byte would be 0x94, the control byte would be 0x15, followed by 4 bytes of position data (least significant byte first), followed by 4 bytes of acceleration data.

If in the middle of a trapezoidal position move, a new *Load Trajectory* command is issued with new position data downloaded, new position data will be used as a relative offset to modify the goal position. For example, if in the middle of a move to position 50,000, a new *Load Trajectory* command with new position data of 10,000 is loaded, the motor will stop at final position of 60,000. The relative offset can be either positive or negative. The new *Load Trajectory* command must be issued while the motor is running at a constant velocity – issuing the command while

<span id="page-22-0"></span>*\* While the position may range from -0x7FFFFFFF to +0x7FFFFFFF, the goal position should not differ from the current position by more then 0x7FFFFFFF.* 

accelerating or decelerating will cause a position error to occur. If more than one *Load Trajectory* is issued before the end of move, the goal position will be modified by the sum of relative offsets.

#### **Start Motion**

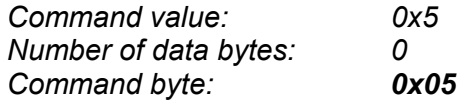

### Description:

Causes the trajectory information loaded with the most recent Load Trajectory command to execute. This is useful for loading several LS-182SE chips with trajectory information and then starting them simultaneously with a group command.

#### **Set Gain**

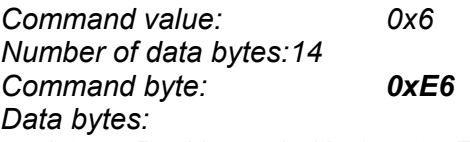

- *1,2. Position gain Kp (0 0x7FFF)*
- *3,4. Velocity gain Kd (0 0x7FFF)*
- *5,6 Integral gain Ki (0 0x7FFF)*
- *7,8. Integration limit IL (0 0x7FFF)*
- *9. Output limit OL (0 0xFF) (typically recommended 0xFA)*
- *10. Current limit CL (0 0xFF) (only odd values)*
- *11,12 Position error limit EL (0 0x3FFF)*
- *13. Servo rate divisor SR (1 0xFF)*
- *14. Amplifier deadband compensation (0 0xFF) (typical value is between 0x03 and 0x05)*

### Description:

Sets all parameters and limits governing the behavior of the position servo. KP, KD, KI and IL are PID filter parameters. OL limits the maximal PWM output value to 0<PWM≤OL in position servo modes. In PWM mode OL is ignored. CL is used for motor current limitation (refer to "Motor current monitoring" in "Safety Features" for detailed information). Setting CL=0 effectively disables current limiting. The position error limit (EL) will cause the position servo to be disabled should the position error grow beyond the limit. The servo rate divisor sets the servo tick time to be a multiple of 0.512 msec (1.953 KHz). For example SR=3 defines a servo rate of 651 Hz. The servo tick rate is also used as the profiling time base, although command processing and current limiting are always performed at the maximum tick rate. Some times it is necessary to compensate for the deadband region around zero PWM output exhibited by some amplifier/motor combinations. The deadband compensation value will be added to the magnitude of the PWM output to force the amplifier into its active region.

### **Stop Motor**

*Command value: 0x7 Number of data bytes: 1 or 5 Command byte: 0x17 or 0x57 Data bytes: 1. Stop control byte Bit 0: Pic\_ae (Power Driver enable)* 

- *1: Turn motor off*
- *2: Stop abruptly*
- *3: Stop smoothly*
- *4: Stop here*
- *5-7: Clear all to 0*

*2-5. Stopping position (only required if bit 4 above is set)* 

### Description:

Stops the motor in the specified manner. If bit 0 of the Stop Control Byte is set, Power Driver will be enabled. If bit 0 is cleared Power Driver will be disabled, regardless of the state of the other bits. Pic ae also controls the meaning of bit 3 (Power on), bit 5 (Reverse Limit), and bit 6 (Forward Limit) of status byte (refer to "Status Bits" section of "Safety Features" in this document). If bit 1 is set, the position servo will be disabled, the PWM output value will be set to 0, and bits 2, 3 and 4 will be ignored. If bit 2 is set, the current command velocity and the goal velocity will be set to 0, the position servo will be enabled, and velocity mode will be entered. If the velocity servo was previously disabled, the motor will simply start servoing to its current position. If the motor was previously moving in one of the profiling modes, it will stop moving abruptly and servo to its current position. This stopping mode should only be used as an emergency stop where the motor position needs to be maintained. Setting bit 3 enters a more graceful stop mode - this sets the goal velocity to 0 and enters velocity mode, causing the motor to decelerate to a stop at the current acceleration rate. If bit 4 is set, the motor will move to the specified stopping position abruptly with no profiling. This mode can be used to cause the motor to track a continuous string of command positions. Note that if the stopping position is too far from the current position, a position error will be generated*.* Only one of the bits 1, 2, 3 or 4 should be set at the same time. The *Stop Motor* command must be issued initially to set Pic\_ae before other motion commands are issued.

# **I/O Control**

*Command value: 0x8 Number of data bytes: n=1 - 5 Command byte: 0xn8 Data bytes: 1. I/O control byte Bit 0: Output value of Reverse Limit (not used) 1: Output value of Forward Limit (not used) 2: Direction of Reverse Limit (must be set to 1 = input) 3: Direction of Forward Limit (must be set to 1 = input) 4: Write next data byte to AUX Port 0 (n = n + 1 byte) 5: Write next data byte to AUX Port 1 (n = n + 1 byte) 6: Write next data byte to AUX Port 2 (n = n + 1 byte) 7: Write next data byte to AUX Port 3 (n = n + 1 byte)* 

Description:

Sets the four values of auxiliary ports of LS-182SE. Setting one of the bits 4 to 7 in the control byte will require additional data byte to be sent (as indicated) in the order listed. When the controller is in STEP/Direction mode, this command with bit 0 set to 1 switches the controller in RS-485 network command mode. Switching back to STEP/Direction mode is performed with *Hard Reset* command. This function works with version 64 and above. After power-up Reverse Limit and Forward Limit are inputs.

Note: Write ports command is implemented in software level only and is intended for further use.

#### **Set Homing Mode**

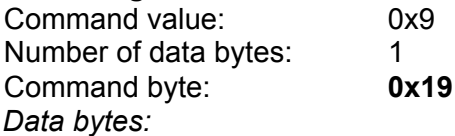

*1. Homing control byte* 

Bit 0: Capture home position on change of Reverse Limit

- 1: Capture home position on change of Forward Limit
- 2 Turn motor off on home
- 3: Capture home on change of Index
- 4: Stop abruptly on home
- 5: Stop smoothly on home
- 6: Capture home position when an excess position error occurs
- 7: Capture home position when current limiting occurs

#### Description:

Causes the Drive to monitor the specified conditions and capture the home position when any of the flagged conditions occur. The home in progress bit in the status byte is set when this command is issued and it is lowered when the home position has been found. Setting one (and only one) of bits 2, 4 or 5 will cause the motor to stop automatically in the specified manner once the home condition has been triggered. This feature can also be used as a safety shutoff.

*Note: For homing with Index signal, use low velocities, which ensure the time of the Index pulse is at least one servo tick (0.512 msec). The maximum theoretical homing velocity is 65536 (one encoder count per servo tick). Depending of motor vibrations, the homing velocity should be less than 65536. A recommended homing velocity is 16384 (0.25 encoder counts per servo tick).* 

### **Set Baud Rate**

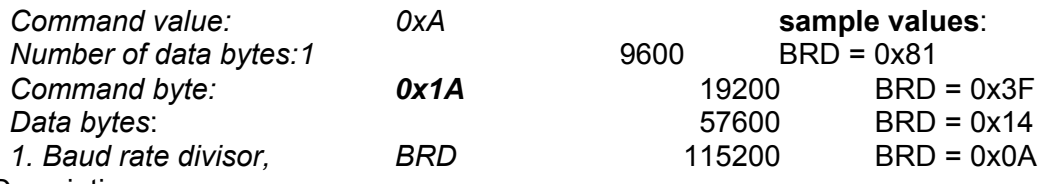

#### Description:

Sets the communication baud rate. All LS-182SE drives on the network must have their baud rates changed at the same time; therefore this command should only be issued to a group including all of the controllers on the network. A status packet returned from this command would be at the new baud rate, so typically (unless the host's baud rate can be accurately synchronized) there should be no group leader when this command is issued.

# **Clear Sticky Bits**

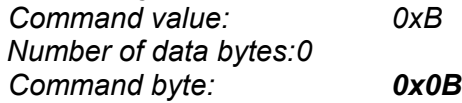

#### Description:

The overcurrent and position error bits in the status byte and the position wrap and servo timer overrun bits in the auxiliary status byte will stay set unless cleared explicitly with this command.

#### **Save Current Position as Home**

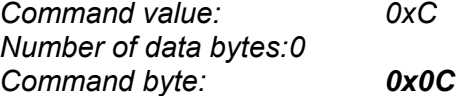

#### Description:

Causes the current position to be saved as the home position. This command is typically issued to a group of controllers to cause their current positions to be stored synchronously. The stored positions can then be read individually by reading the home position

#### **EEPROM Control**

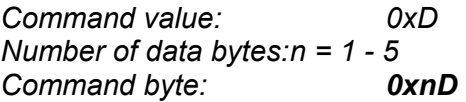

Actually there are 8 different EEPROM Control commands. All of these commands have to be used when servo is disabled (Pic ae=0):

#### *Read EEPROM memory data*

#### *1D 00*

This command causes the module to return 29 bytes of EEPROM data and a normal status packet after them. The meanings of these 29 bytes follow:

 $KP - bytes 0$  and 1;  $KD - bytes 2$  and 3;  $KI - bytes 4$  and 5;  $IL - bytes 6$  and 7; Output limit – byte 8; Current limit – byte 9; Maximal error limit – bytes 10 and 11; Servo rate divisor – byte 12; Amplifier deadband compensation – byte 13; Velocity – bytes 14, 15, 16 and 17; Acceleration – bytes 18, 19, 20 and 21; Byte 22 is not used; Servo init state – byte 23 (if this byte is 0x01 LS-182SE will turn on servo loop on power-up); Auxiliary output ports 0 to 3 – bytes 24, 25, 26 and 27; Mode – byte 28 (0x01 – step and direction mode,  $0x00$  – network mode).

#### *Save gain parameters*

### *1D 01*

Saves previously loaded servo gain parameters (see *Servo Gain* Command)

#### *Restore gain parameters*

#### *1D 02*

Restores servo gain parameters from EEPROM memory. This command has the same effect as *Set Gain* command with corresponding values.

#### *Save velocity and acceleration*

# *1D 04*

Saves previously loaded goal velocity and acceleration used in the last motion.

#### *Restore velocity and acceleration*

# *1D 08*

Restores goal velocity and acceleration. This command has the same effect as *Load trajectory* command with corresponding velocity and acceleration.

*Save auxiliary output values* 

*5D 10 N0 N1 N2 N3* 

Saves the values N0, N1, N2 and N3 (0-0xFF) as auxiliary output values in EEPROM.

*Restore auxiliary output values* 

*1D 20* 

Restores auxiliary output values from EEPROM to the outputs. This command has the same effect as *I/O Control* command with corresponding values for auxiliary outputs.

*Save "servo off power-up state"* 

#### *1D 40*

Causes LS-183 to save "no servo" state as a starting state after Power-up.

*Save "servo on power-up state".* 

*1D C0* 

Causes LS-183 to save "servo" state as a starting state after Power-up.

Note: These commands normally need more time to be executed than single execution loop time and causes servo overrun bit in auxiliary status byte to be set. This bit can be cleared with *Clear Sticky Bits* Command.

### **No Operation**

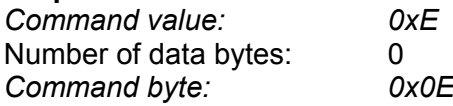

### Description:

Does nothing except cause a status packet with the currently defined status data to be returned.

#### **Hard Reset**

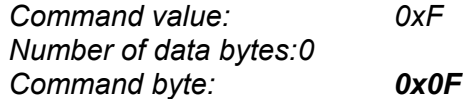

### Description:

Resets the control module to its power-up state. No status will be returned. Typically, this command is issued to all the modules on the network, although if the baud rate is set at the default, it is possible to reset and re-initialize the addresses of a contiguous sub-chain of modules.

Note: *Hard Reset* command sent at address 0xFF will be executed by all LS-182SE Drives, regardless of their own group address.

# **STATUS BYTE AND AUXILIARY STATUS BYTE DEFINITIONS**

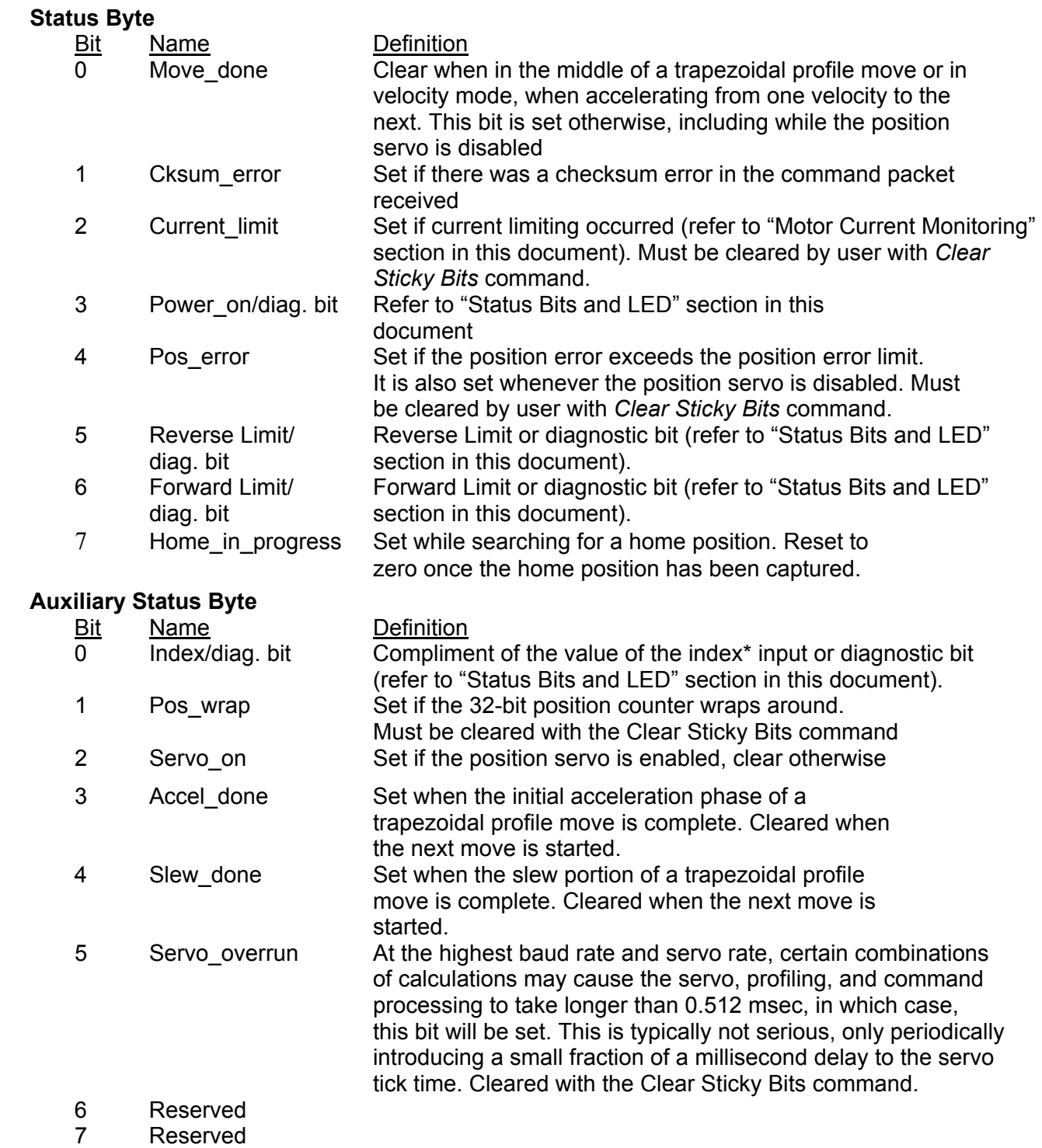

*\*The logic level of Index=bit0 is changing on every encoder phase Z low to high transition.* 

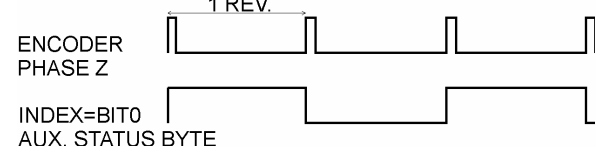

## **INITIALIZING PROCEDURE AND PROGRAMMING EXAMPLES FOR LS-182SE**

To ensure a proper operation of all LS-182SE drives connected to the network, the following initializing steps should be executed:

- 1. Reset all modules using *Hard Reset* command.
- 2. Set the addresses for all connected drives.
- 3. Set the individual gains (KP, KD, KI, IL, OL, CL, EL, SR and DB). Minimal requirements are: KP <> 0, EL <> 0, and SR <> 0.
- 4. Use *Load trajectory* command to set the target position, velocity and acceleration with start motion now in trapezoidal mode. Minimal requirements are acceleration <> 0 and target position = 0. This command does not start any motion. It is necessary to initialize internal registers of the module.
- 5. Close the servo loop by using *Stop Motor* command (Pic\_ae=1 and Stop abruptly=1).
- Note: Steps 3, 4 and are necessary only if EEPROM data do not fit minimal requirements. Step 5 is necessary if servo init byte in EEPROM is 0.

### **Understanding the Serial Communication with LS-182SE**

The Serial Communication with LS-182SE is strictly master-slave and matches repeatedly two elements:

- Sending a command to the specified drive's address;

- Receiving the answer to the command sent – Status Byte(s).

*Note: During the communication all bytes are sent with LSB first.* 

### **Commands**

There are 16 commands controlling LS-182SE drives (refer to LS -182SE Command Description). Each command as shown in the following two tables includes header, address, command, data bytes and one checksum byte. Checksum does not include header byte.

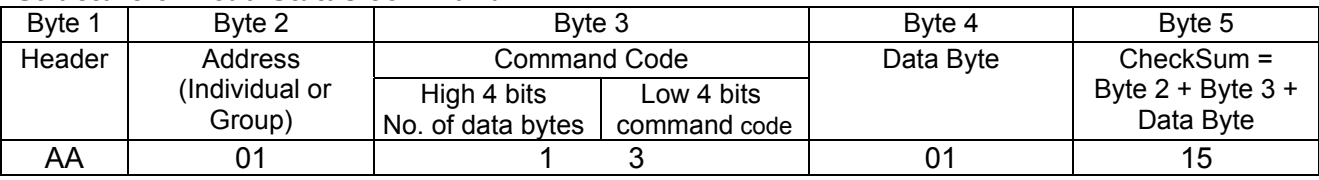

### **Structure of** *Read Status* **command**

#### **Examples**

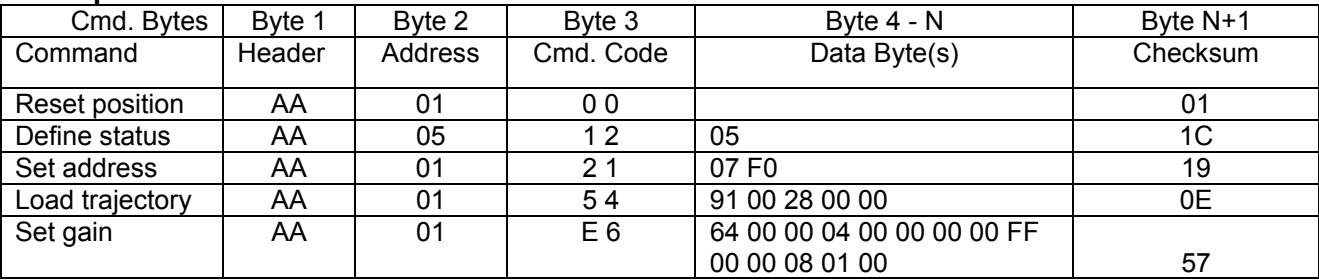

### **Status Data**

The structure of the returned status information depends on *Define Status* or *Read Status* commands (refer to LS-182SE Command Description). By default only the Status byte and Checksum are returned to the host.

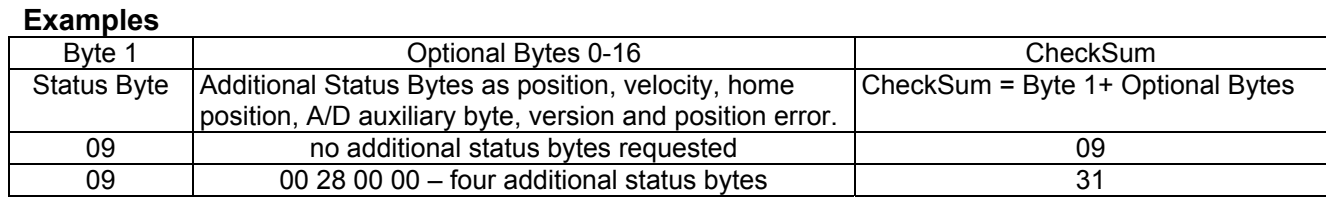

## **Addressing**

Each drive in the daisy-chained network has two addresses:

- Individual for individual control of each drive. Its range is from 01h to 7Fh.
- Group for simultaneous control of all group members by sending a single command to their group address. It is in the range of 80h to FFh.

Both these addresses have to be set during the initialization process.

The group may have a Group leader responsible to send status data. Its address is:

Group leader address = Group address - 80h.

If there is no group leader - no status data will be send after a group command. *Set Baud Rate* command must be sent only as a group command with no group leader, otherwise communication problems may occur.

### *Set Address* **command format**

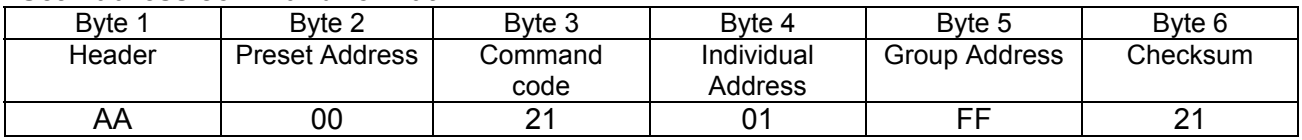

### **Setting the Addresses**

After power-up and *Hard Reset* command all drives have their address set to 00h and only the first drive (starting from the host) has its communication enabled. Consecutive *Set Address* commands are sent to address 00h until all drives are addressed. This procedure can be executed once after *Hard Reset*. The table below shows the steps to address 3-drives network.

#### **Example of sequential addressing for three LS-182SE drives**

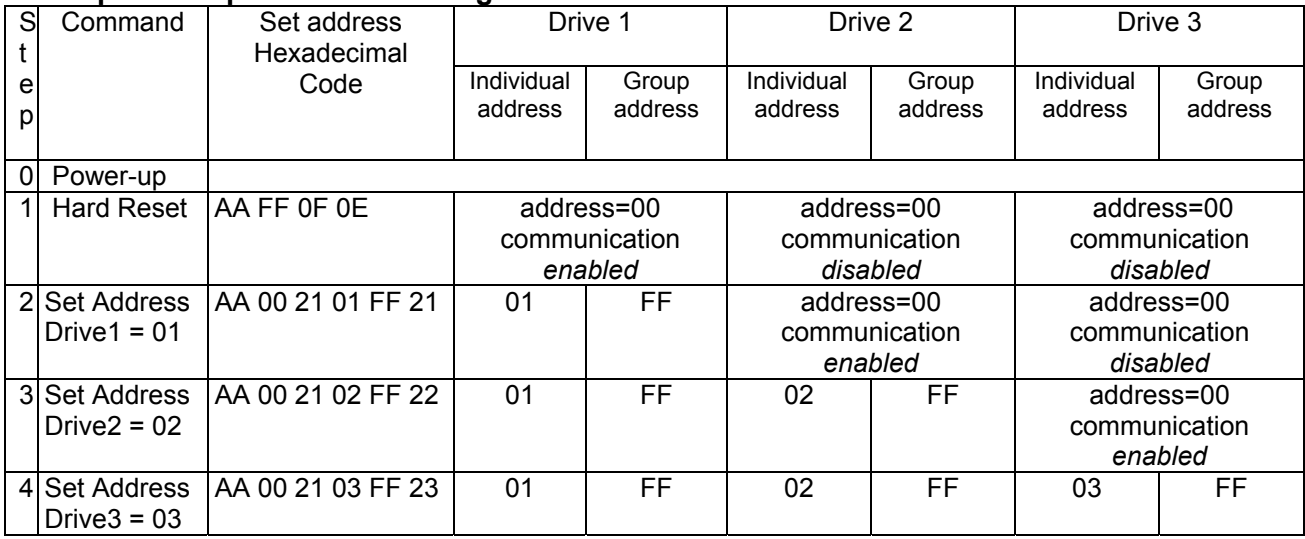

*Note:* Before start addressing always *Hard Reset* command must be issued.

The flowchart shows the addressing procedure of N drives network. There is no group leader and the group address is FF.

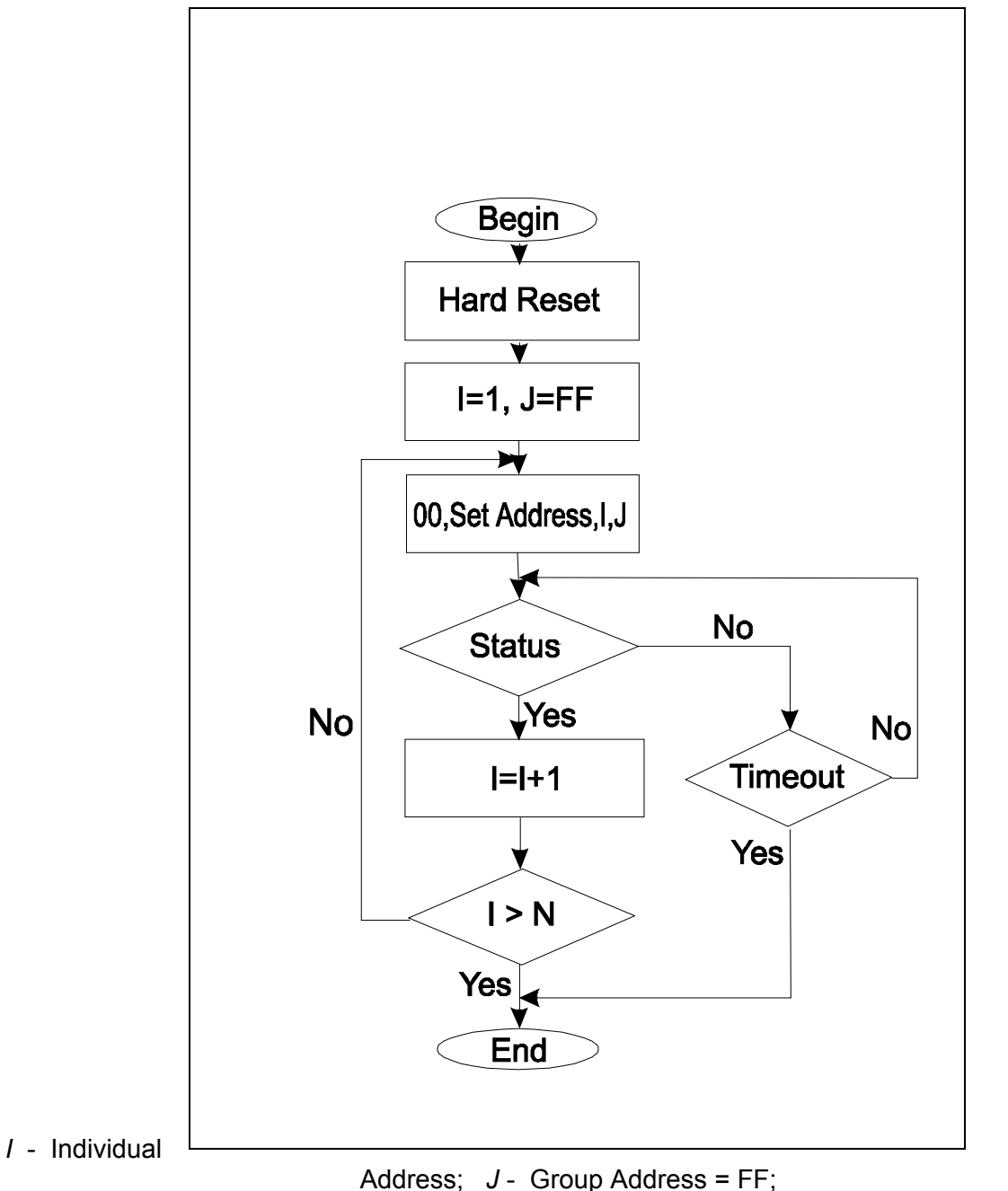

*Status* - Status Data sent to the Host; *Timeout* - Greater than one servo circle.

### **Examples of Managing Two LS-182SE Drives**

# 1 – Resets all modules with group command.

# 2 and # 3 - Set the addresses of drives 1 and 2.

# 4 and # 5 - Set PID parameters of drives 1 and 2.

# 6 and # 7 - Starts motion in trapezoidal mode with target position=0, velocity=0, acceleration=1 and PWM=0.

# 8 and # 9 - Close servo loops of drives 1 and 2. Initialization is complete at this point.

# 10 and # 10 - Load trajectories (positions, velocities and accelerations) for drives 1 and 2.

# 12 and # 13 - Load and execute new trajectory for drive 1.

# 14 and # 15 - Read additional status bytes from drives 1 and 2.

# 16, # 17 and #18 - Load new trajectories for drives 1 and 2 and execute them with one command sent to the drives' group address.

#### **Examples**

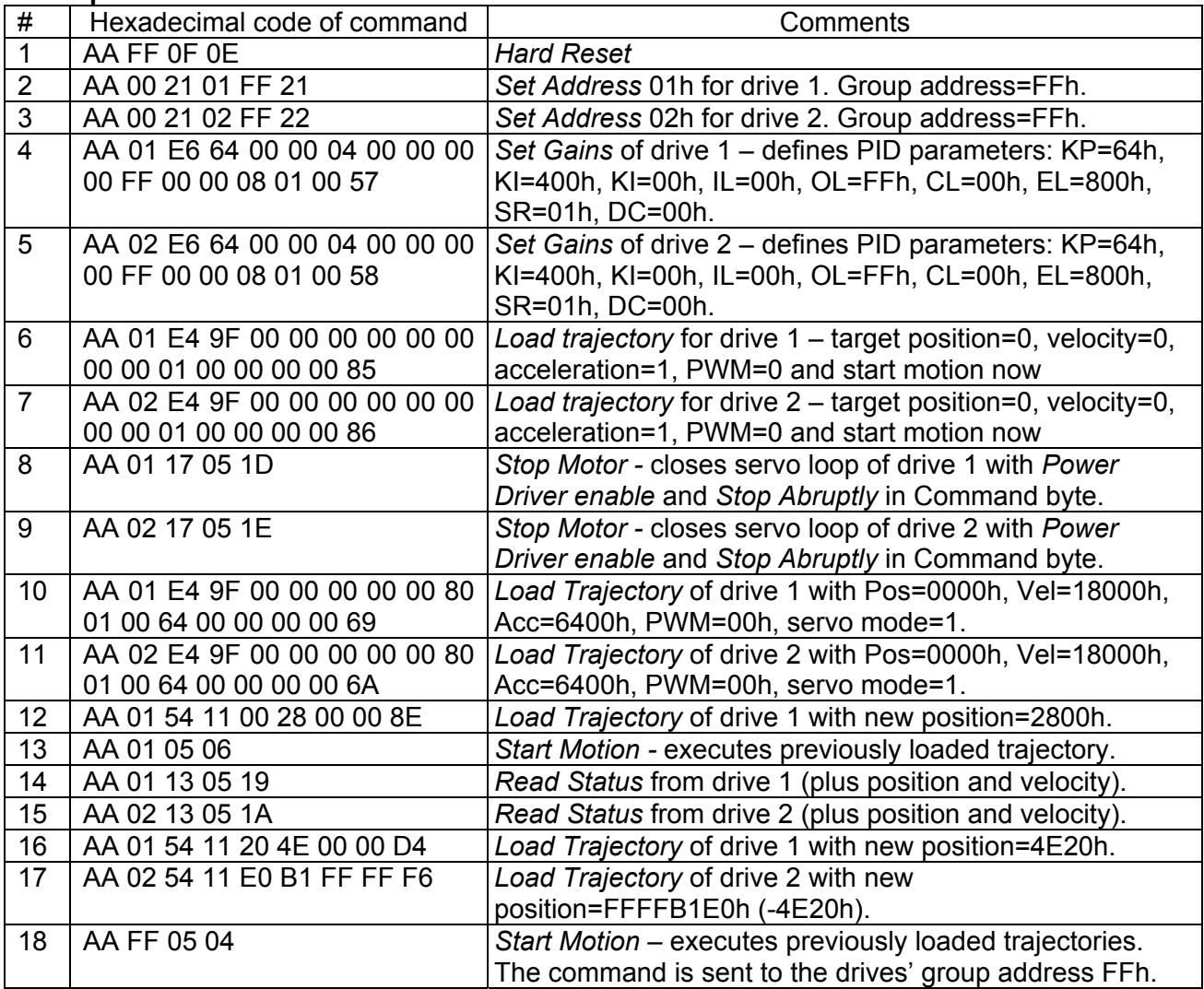

# **Procedure Initialize**

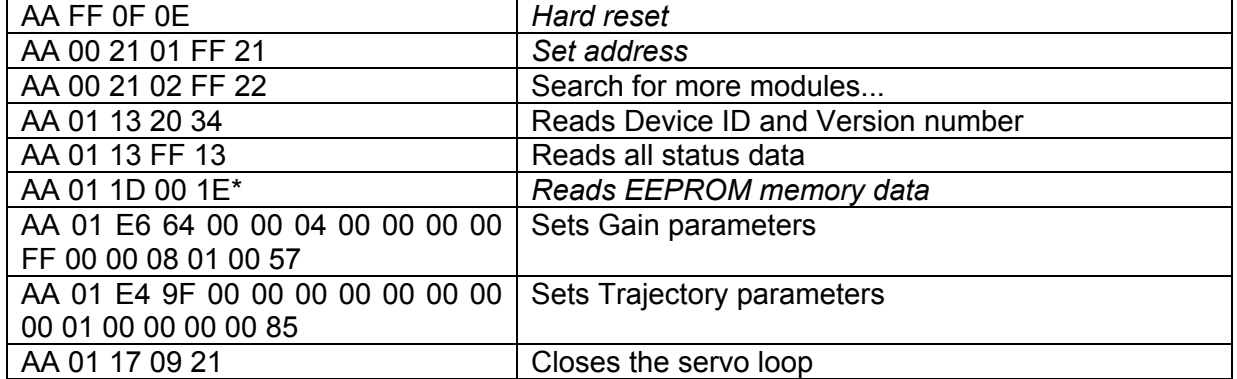

\*Initialization is complete after this command if gain and trajectory parameters are present in EEPROM memory and servo init byte is 1.

### **Procedure FindHomePosition**

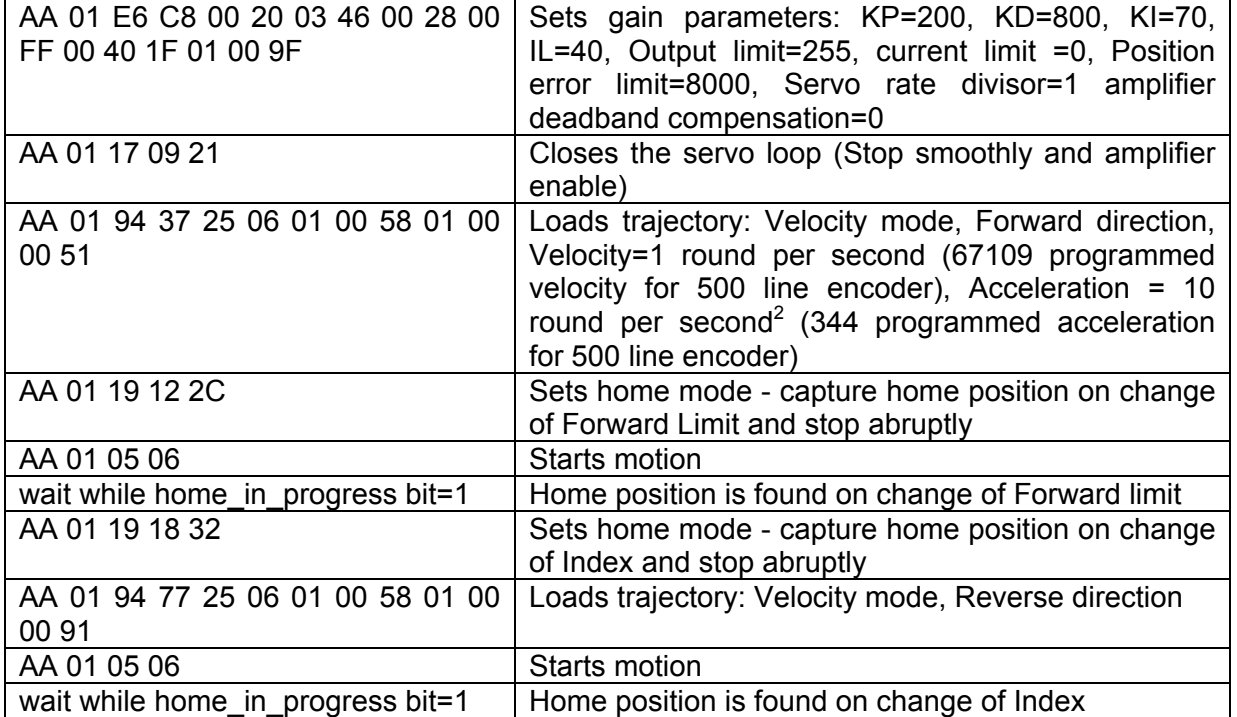

Calculation of programmed velocity and acceleration for servo rate divisor = 1: Vel = (encoder counts per revolution) x (number of revolution per second) x 33.554432 Acc = (encoder counts per revolution) x (number of revolution per second<sup>2</sup>) x 0.017179869184

For this example:

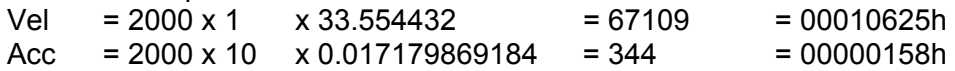